# **YAYASAN LEMBAGA PENDIDIKAN ISLAM DAERAH RIAU UNIVERSITAS ISLAM RIAU FAKULTAS TEKNIK**

SISTEM PENDUKUNG KEPUTUSAN PENENTUAN GURU TERBAIK MENGGUNAKAN METODE WEIGHTED PRODUCT (STUDI KASUS: SDS MUHAMMADIYAH DURI)

**LAPORAN SKRIPSI**

Diajukan Untuk Memenuhi Salah Satu Syarat Untuk Memperoleh Gelar Pada Fakultas Teknik Universitas Islam Riau Pekanbaru

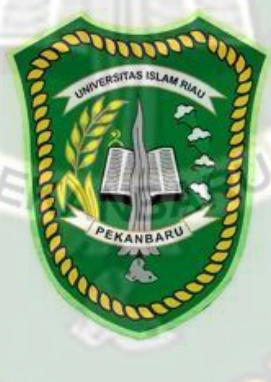

OLEH:

**INDAH ANNISA FITRI 143510070**

PROGRAM STUDI TEKNIK INFORMATIKA FAKULTAS TEKNIK UNIVERSITAS ISLAM RIAU PEKANBARU 2021

## **KATA PENGANTAR**

مِالَلْدُالَآمِنِ الرَجَمَ

<span id="page-1-0"></span>Assalamu'alaikum Wr.Wb.

Alhamdulillah, segala puji dan syukur penulis ucapkan kehadiran Allah SWT, karena atas rahmat dan hidayahnya penulis dapat menyelesaikan laporan penelitian skripsi dengan judul **"Sistem Pendukung Keputusan Penentuan Guru Terbaik Menggunakan Metode Weighted Product"** dengan tujuan untuk memenuhi salah satu syarat menyelesaikan pendidikan Strata Satu (S1) Teknik informatika di Universitas Islam Riau Pekanbaru.

Dalam penulisan laporan penelitian skripsi ini, penulis banyak mendapat bantuan dan bimbingan dari berbagai pihak, baik secara langsung maupun tidak langsung. Pada kesempatan ini, penulis mengucapkan terima kasih

Akhirnya penulis berharap semoga skripsi ini dapat bermanfaat bagi kita semua, khususnya bagi mahasiswa Teknik Informatika Universitas Islam Riau. Penulis menyadari masih banyak kekurangan dalam penyusunan skripsi ini. Oleh karena itu penulis mengharapkan adanya masukan dari semua pihak demi menambah pengetahuan teknologi informasi di Indonesia

Pekanbaru, Desember 2021

Indah Annisa Fitri

# **SISTEM PENDUKUNG KEPUTUSAN PENENTUAN GURU TERBAIK MENGGUNAKAN METODE WEIGHTED PRODUCT (STUDI KASUS: SDS MUHAMMADIYAH DURI)**

Nama : Indah Annisa Fitri Program Studi Teknik Informatika Fakultas Teknik Universitas Islam Riau Email : indahannisafitri@student.uir.ac.id

**ABSTRAK**<sub>MRIAI</sub>

SDS Muhammadiyah Duri didirikan pada tahun 1968 yang merupakan sekolah Muhammadiyah di bawah Persyarikatan Muhammadiyah Mandau Duri. SDS Muhammadiyah Duri memiliki kualifikasi tersendiri dalam memilih tenaga pengajar di sekolah tersebut. Selama ini proses penentuan guru terbaik masih menggunakan cara manual yaitu masih menggunakan cara musyawarah atau diskusi. Hasil dari diskusi oleh tim penilai itu kemudian disampaikan kepada kepala sekolah untuk persetujuan untuk menetapkan siapa yang layak menjadi guru terbaik. Tetapi ketika sudah ditetapkan oleh kepala sekolah berdasarkan dari penilaian dari tim penilai, banyak yang protes terhadap nilainya yang tidak realistis. Untuk mengatasi permasalahan yang telah dijabarkan maka diperlukan adanya sistem untuk membantu tim penilai dalam proses menentukan guru terbaik. Dengan menggunakan metode *Weighted Product* diharapkan dapat membantu Kepala Sekolah untuk menentukan guru terbaik di SDS Muhammadiyah Duri. Hasil akhir dari sistem pendukung keputusan penentuan guru terbaik yang nantinya akan mengumpulkan poin untuk mendapatkan *reward* umroh dari yayasan setiap tahunnya. Sistem pendukung keputusan penentuan guru terbaik menggunakan metode *Weighted Product* memiliki nilai persentase sebesar 91% sehingga sistem ini dapat diimplementasikan.

Kata Kunci: *Weighted Product*, Guru, Sekolah

#### **DECISION SUPPORT SYSTEM DETERMINING THE BEST TEACHER USING THE WEIGHTED PRODUCT METHOD (CASE STUDY: SDS MUHAMMADIYAH DURI)**

Name : Indah Annisa Fitri Informatics Engineering Study Program Faculty of Engineering Islamic University Of Riau Email: indahannisafitri@student.uir.ac.id

# **ABSTRACT**

SDS Muhammadiyah Duri was founded in 1968 which is a Muhammadiyah school under the Muhammadiyah Mandau Duri Persyarikatan. SDS Muhammadiyah Duri has its own qualifications in selecting teaching staff at the school. So far, the process of determining the best teacher still uses the manual method, which is still using deliberation or discussion. The results of the discussion by the assessment team are then submitted to the principal for approval to determine who deserves to be the best teacher. But when it was determined by the principal based on the assessment of the assessment team, many protested against the unrealistic value. To overcome the problems that have been described, a system is needed to assist the assessment team in the process of determining the best teacher. By using the method, the *Weighted Product* hoped that it can help the principal to determine the best teacher at SDS Muhammadiyah Duri. The final result of the decision support system for determining the best teacher who will later collect points to get *rewards* Umrah From the foundation every year. The decision support system for determining the best teacher using the method *Weighted Product* has a percentage value of 91% so that this system can be implemented.

Keywords: *Weighted Product*, Teacher, School

# **DAFTAR ISI**

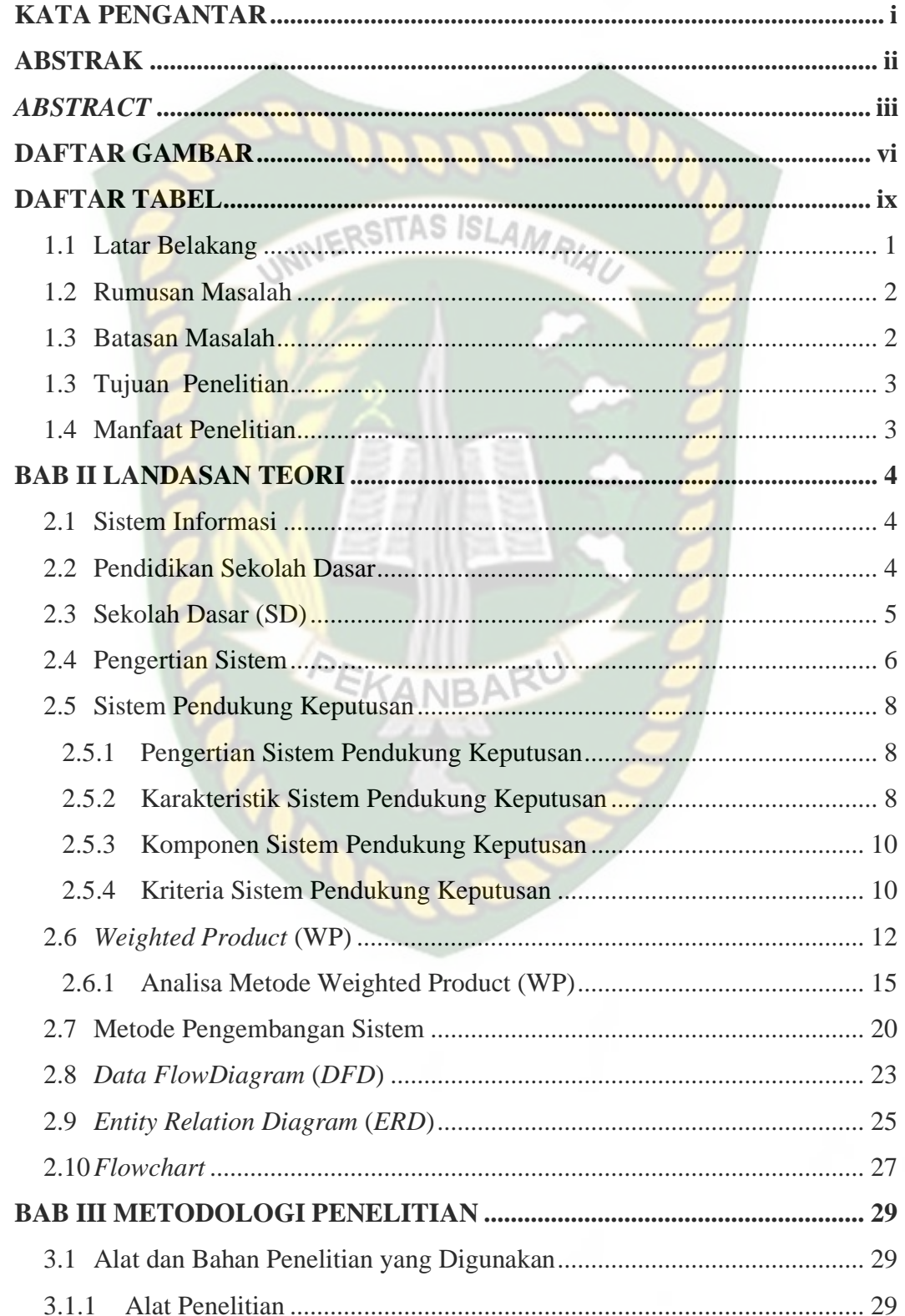

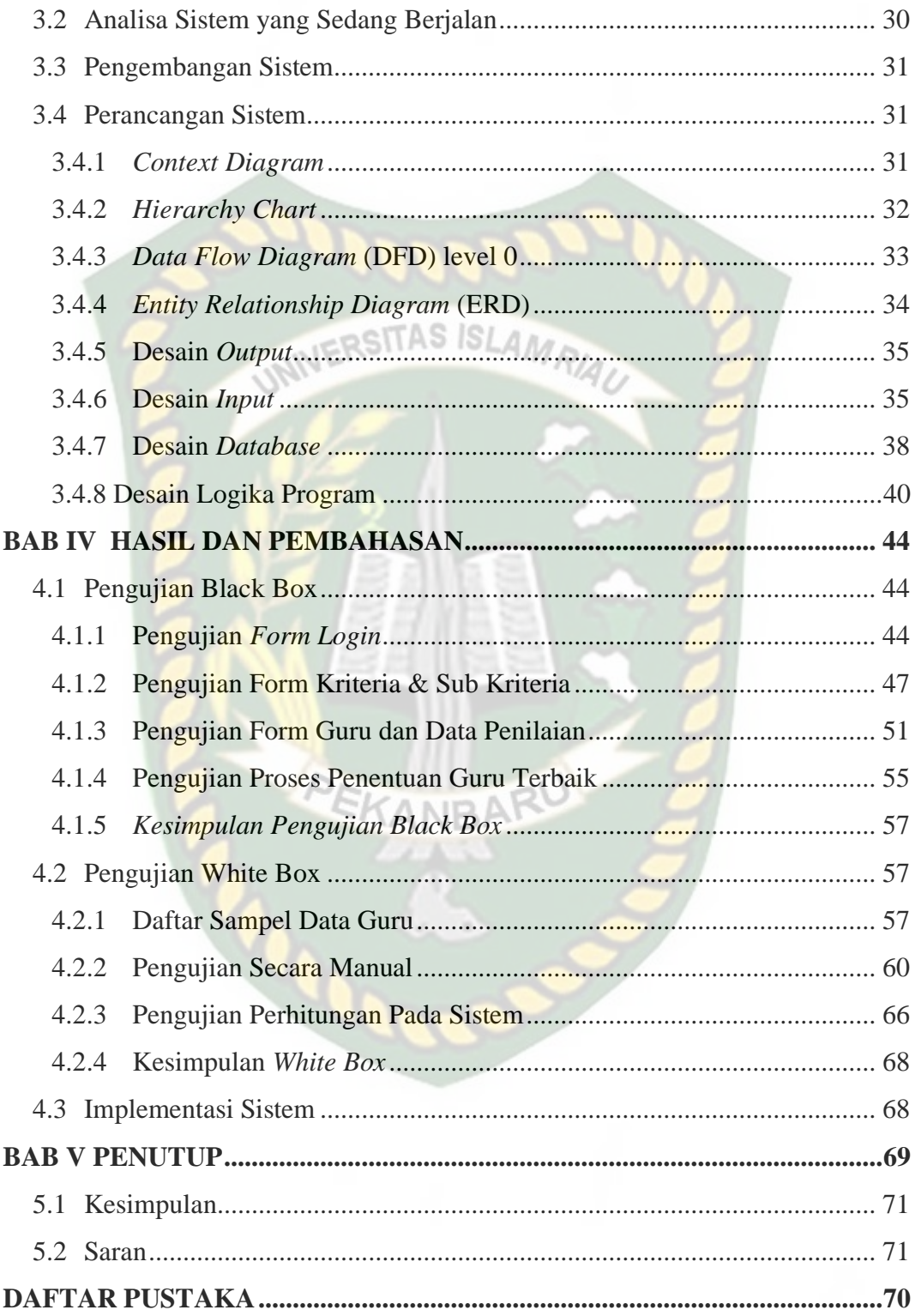

# **DAFTAR GAMBAR**

<span id="page-6-0"></span>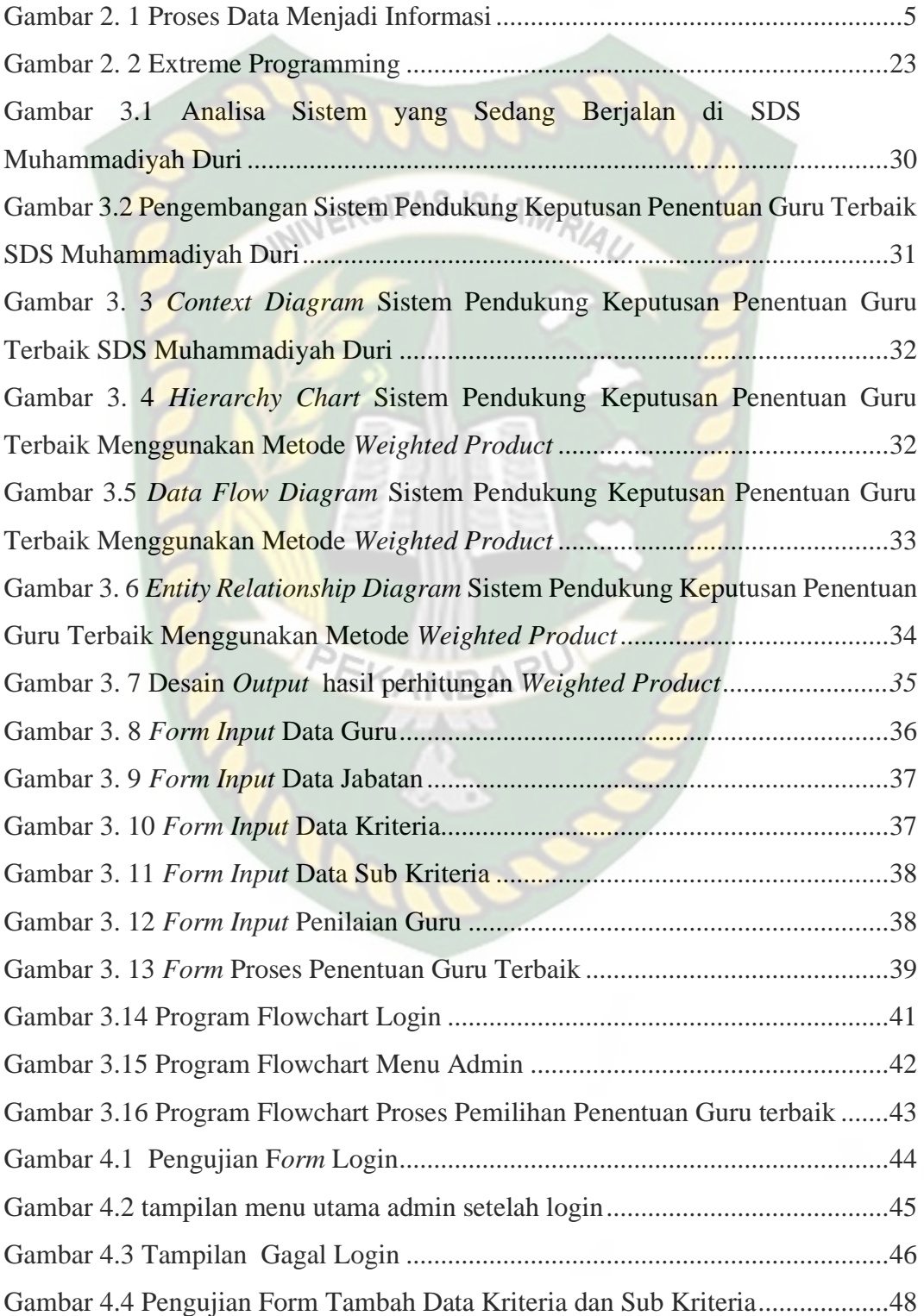

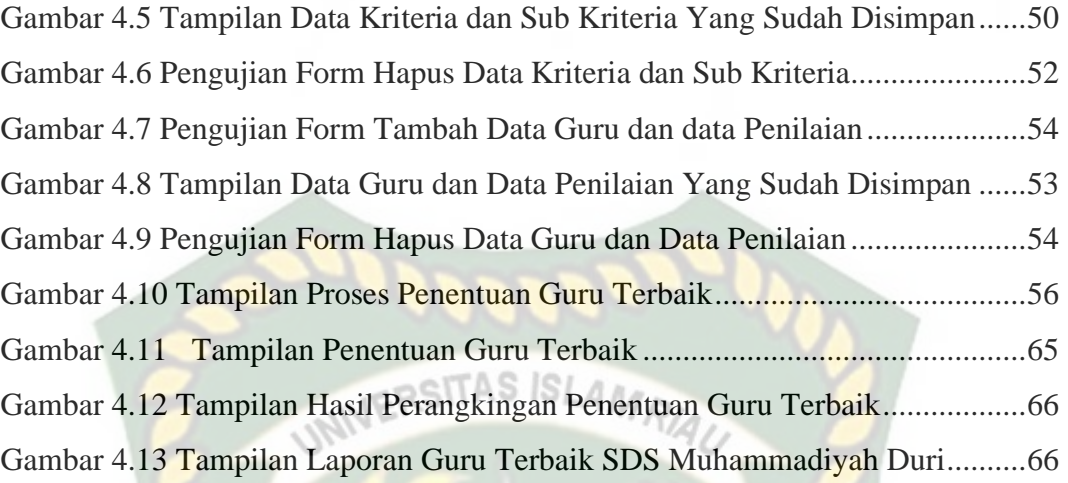

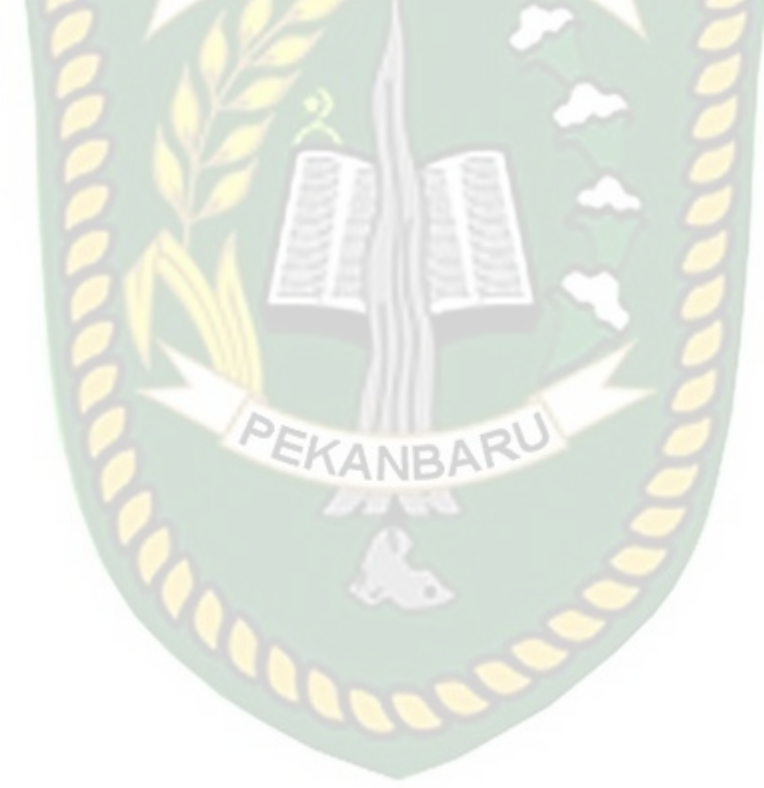

# **DAFTAR TABEL**

<span id="page-8-0"></span>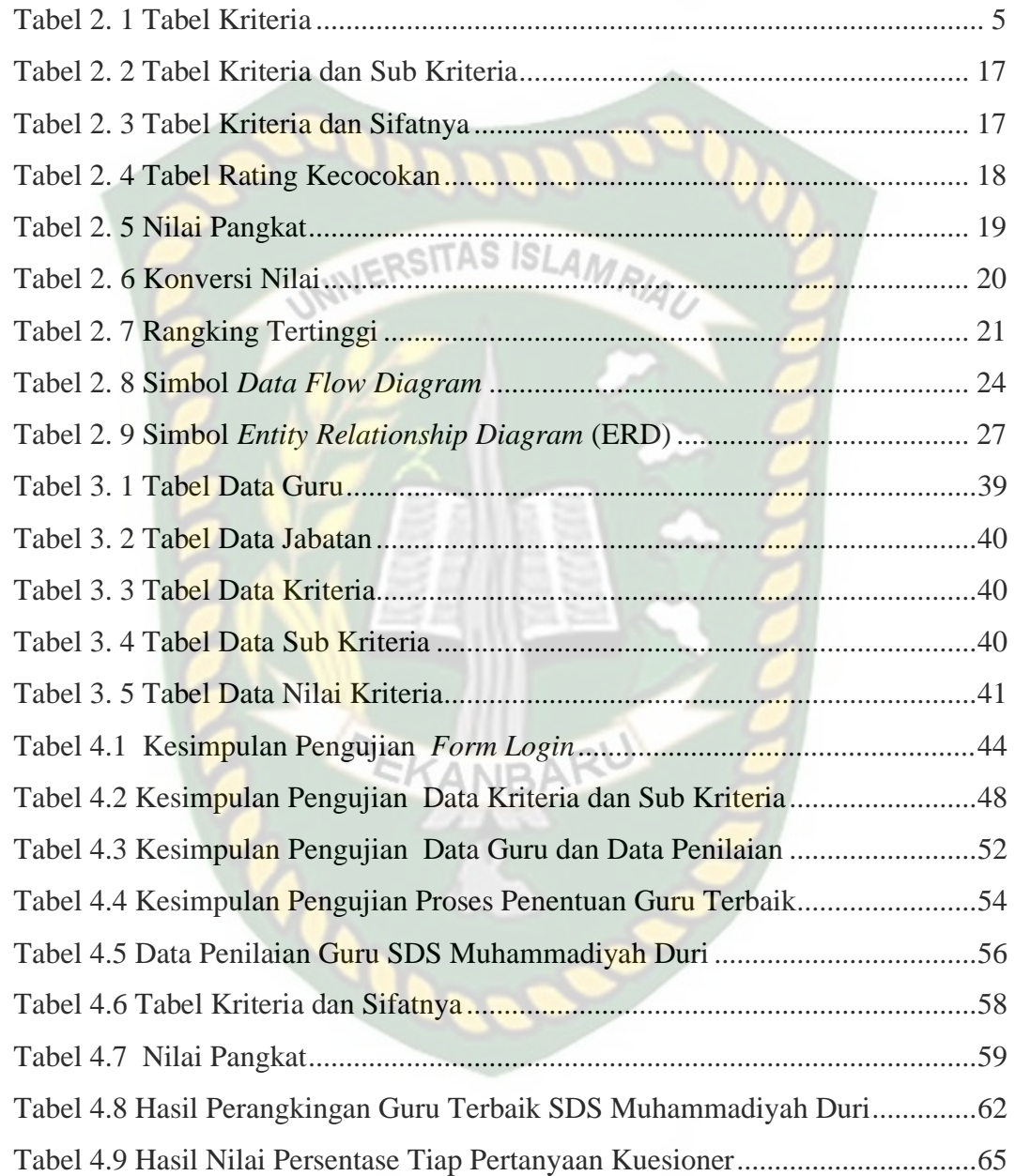

## **BAB I**

#### **PENDAHULUAN**

#### <span id="page-9-0"></span>**1.1 Latar Belakang**

Dalam suatu bangsa dituntut adanya perubahan pada pendidikan untuk mempunyai sumber daya manusia yg berkualitas, sebagai konsep dalam dunia TAS ISI. pendidikan pun akan mengalami perubahan. Konsep pendidikan yg berubah akan mempengaruhi cara dan sistem pencapaian pembelajaran terutama pendidikan pada Sekolah Dasar.

Guna menjadi manusia yang cerdas tentu saja itu tidaklah mudah, selain memerlukan figur seorang tenaga pendidik, belajar juga menjadi prioritas yang lebih utama. Guru merupakan tonggak pertama dalam terciptanya suatu bangsa dengan generasi muda yang bermutu dan berkualitas, baik dalam bidang akademik EKANBAR maupun non akademik.

SDS Muhammadiyah Duri didirikan pada tahun 1968 yang merupakan sekolah Muhammadiyah di bawah Persyarikatan Muhammadiyah Mandau Duri. SDS Muhammadiyah Duri terletak di Pusat Kota Duri yang terletak di Jalan Masjid Ihsan No.11 – Duri, Riau. yang mayoritas penduduknya adalah Pedagang, Buruh, Pegawai Negeri dan Swasta, jumlah kelas di SDS Muhammadiyah adalah 20 kelas dengan jumlah murid 567 siswa dan tenaga pendidik dan kependidikan sebanyak 30 orang dan 4 orang yang sudah berpengalaman puluhan tahun.

SDS Muhammadiyah Duri memiliki kualifikasi tersendiri dalam memilih tenaga pengajar di sekolah tersebut. Selama ini proses penentuan guru terbaik masih menggunakan cara manual yaitu masih menggunakan cara musyawarah atau

diskusi. Hasil dari diskusi oleh tim penilai itu kemudian disampaikan kepada kepala sekolah untuk persetujuan untuk menetapkan siapa yang layak menjadi guru terbaik. Tetapi ketika sudah ditetapkan oleh kepala sekolah berdasarkan dari penilaian dari tim penilai, banyak yang protes terhadap nilainya yang tidak realistis. Tentu hal ini mengakibatkan tidak maksimalnya proses penilaian yang sudah IN ERSITAS ISLAMP teriadi.

Untuk mengatasi permasalahan yang telah dijabarkan maka diperlukan adanya sistem untuk membantu tim penilai dalam proses menentukan guru terbaik yang akan dipilih dan ditetapkan oleh kepala sekolah. Proses penentuan guru terbaik akan lebih cepat dan tidak memakan banyak waktu. Untuk memilih dan menentukan guru terbaik, maka dibuatlah sistem pendukung keputusan untuk menentukan guru terbaik menggunakan metode *Weighted Product* di SDS Muhammadiyah Duri. PEKANBAR

#### <span id="page-10-0"></span>**1.2 Rumusan Masalah**

Berdasarkan uraian masalah dan latar belakang yang telah dijelaskan diatas, maka diperoleh rumusan masalah yaitu sistem pendukung keputusan untuk menentukan guru terbaik menggunakan metode *Weighted Product* di SDS Muhammadiyah Duri.

#### <span id="page-10-1"></span>**1.3 Batasan Masalah**

Batasan masalah bertujuan untuk menghindari pembahasan yang melebar dari pokok permasalahan. Berdasarkan rumusan masalah di atas maka di batasi masalah sebagai berikut :

- 1. Ruang lingkup yang terlibat dalam Sistem Pendukung Keputusan Penentuan Guru Terbaik Menggunakan Metode Weighted Product Pada SDS Muhammadiyah adalah Guru Tetap dan Pegawai Honorer.
- 2. Sistem ini hanya menentukan siapa guru terbaik yang akan dipilih tiap tahunnya oleh kepala sekolah dengan menggunakan kriteria dan bobot yang **JIVERSITAS ISLAMRIA** sudah ditentukan.

## <span id="page-11-0"></span>**1.3 Tujuan Penelitian**

Adapun tujuan dari penelitian yang dilakukan adalah untuk merancang dan membangun "Sistem Pendukung Keputusan Penentuan Guru Terbaik pada SDS Muhammadiyah".

#### <span id="page-11-1"></span>**1.4 Manfaat Penelitian**

Adapun manfaat dari penelitian ini adalah sebagai berikut :

- 1. Membantu kepala sekolah dalam menentukan siapa guru yang layak untuk menjadi guru terbaik.
- 2. Menambah wawasan, pengetahuan, dan pengalaman bagi penulis dalam merancang dan membangun sebuah sistem.

## **BAB II**

# **LANDASAN TEORI**

#### <span id="page-12-1"></span><span id="page-12-0"></span>**2.1 Sistem Informasi**

Menurut Mulyanto (2009) sistem informasi adalah sebuah sistem yang terdiri dari: prosedur yang terorganisir, media dan sumber daya manusia yang saling  $STASISIAA$ berkombinasi membentuk sebuah sistem guna menunjang suatu manajemen untuk mengambil sebuah keputusan atau kebijakan tertentu guna mencapai suatu tujuan. Sistem informasi mempunyai berbagai cara pengorganisiran untuk dapat mengumpulkan dan mengolah data sedemikian rupa sehingga menjadi sebuah informasi sehingga membuat organisasi dapat mencapai tujuannya (Indrayati, 2018).

Berikut merupakan proses data menjadi informasi digambarkan pada gambar

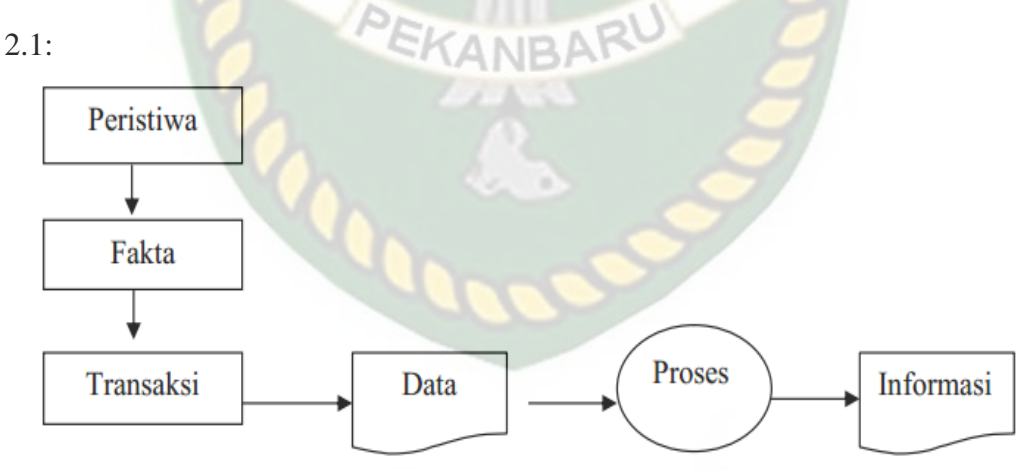

**Gambar 2. 1** Proses Data Menjadi Informasi

#### <span id="page-12-3"></span><span id="page-12-2"></span>**2.2 Pendidikan Sekolah Dasar**

Menurut UU No. 20 Tahun 2003 tentang sistem pendidikan nasional, pendidikan adalah usaha sadar dan terencana untuk mewujudkan suasana belajar

dan proses pembelajaran agar peserta didik secara aktif mengembangkan potensi dirinya untuk memiliki kekuatan spiritual keagamaan, pengendalian diri, kepribadian, kecerdasan, akhlak mulia, serta keterampilan yang diperlukan dirinya, masyarakat, bangsa dan negara. Pendidikan yang dilakukan harus secara sadar agar dapat mengembangkan potensi mereka dengan baik.

Menurut Kamus Besar Bahasa Indonesia pendidikan adalah proses SITAS ISLA pengubahan sikap dan tata laku seseorang atau kelompok orang dalam usaha mendewasakan manusia melalui upaya pengajaran dan pelatihan, proses, cara dan pembuatan mendidik.

Sedangkan menurut Poerbakawatja dan Harapan (Sugihartono, dkk. 2007: 3), pendidikan merupakan usaha secara sengaja dari orang dewasa untuk meningkatkan kedewasaan yang selalu diartikan sebagai kemampuan 13 untuk bertanggung jawab terhadap segala perbuatannya. Pendidikan yang dilakukan secara sengaja akan memiliki manfaat yang dapat menjadikan orang itu berubah menjadi lebih dewasa.

#### <span id="page-13-0"></span>**2.3 Sekolah Dasar (SD)**

Pengertian dari sekolah adalah sebuah tempat atau wadah bagi anak untuk belajar yang dibimbing oleh para guru. jadi arti dari sekolah dasar adalah, sebuah tempat belajar bagi anak-anak yang tingkatannya paling awal. Yang dimana proses belajarnya dimulai dari anak-anak yang berumur 6-7 tahun untuk bisa mendaftar masuk sekolah dasar. Dan ada ada 6 kelas untuk SD ini yaitu, kelas 1,2,3,4,5 dan 6.

#### <span id="page-14-0"></span>**2.4 Pengertian Sistem**

Pada dasarnya sistem merupakan suatu gambaran dari proses yang saling berkaitan dan disusun berdasarkan skema secara menyeluruh untuk dapat melaksanakan suatu kegiatan ataupun fungsi utama yang dihasilkan oleh suatu proses tertentu dan bertujuan untuk menyediakan informasi yang nantinya digunakan untuk membantu pengambilan keputusan. Menurut salah satu ahli yaitu (Murdick, R.G., 1991) mengatakan bahwa suatu sistem adalah seperangkat elemen yang membentuk kumpulan atau prosedur-prosedur pengolahan yang mencari suatu tujuan bagian atau tujuan bersama dengan mengoperasikan data dan energi atau barang.

Sistem memiliki suatu karakteristik berbeda atau sifat–sifat tertentu yang menggambarkan sistem secara logis. Berikut ini karakteristik sistem menurut (sutabri, 2005) yaitu : **PEKANBAR** 

- 1. Komponen sistem Suatu sistem terdiri dari sejumlah komponen-komponen yang saling berinteraksi, yang artinya saling bekerja sama membentuk satu kesatuan. Komponen sistem terdiri dari komponen yang berupa subsistem atau bagian-bagian dari sistem.
- 2. Batasan sistem (boundary) Batasan sistem merupakan daerah yang membatasi antara suatu sistem dengan sistem yang lain atau dengan lingkungan luarnya. Batasan sistem ini memungkinkan suatu sistem dipandang sebagai satu kesatuan yang tidak dapat dipisah-pisahkan.
- 3. Lingkungan luar sistem (environment) Bentuk apapun yang ada diluar ruang lingkup atau batasan sistem yang mempengaruhi operasi sistem disebut

lingkungan luar sistem. Lingkungan luar sistem ini dapat bersifat menguntungkan dan dapat juga bersifat merugikan sistem tersebut. Lingkungan luar yang menguntungkan merupakan energi bagi sistem tersebut. Dengan demikian, lingkungan luar IV-9 yang merugikan harus dikendalikan. Jika tidak dikendalikan, maka akan mengganggu kelangsungan hidup sistem tersebut.

- 4. Penghubung sistem (interface) Media yang menghubungkan antara sistem dengan subsistem lainnya. Penghubung ini memungkinkan sumber-sumber daya mengalir dari subsistem ke subsistem lain. Keluaran (output) dari subsistem lain melalui penghubung.
- 5. Masukan sistem (input) Masukkan adalah energi yang dimasukkan ke dalam sistem disebut masukkan sistem, yang dapat berupa pemeliharaan (maintenance input) dan sinyal (signal input).
- 6. Keluaran sistem (output) Keluaran sistem adalah hasil dari energi yang diolah dan diklasifikasikan menjadi keluaran yang berguna. Keluaran ini merupakan masukan bagi subsistem yang lainnya.
- 7. Pengolahan sistem (proses) Suatu sistem yang dapat mempunyai suatu proses yang akan mengubah masukan menjadi keluaran.
- 8. Sasaran sistem Suatu sistem pasti mempunyai tujuan (goal) dan sasaran (objective) yang bersifat deterministic. Jika suatu sistem memiliki sasaran, maka operasi sistem tidak ada gunanya. Suatu sistem dikatakan berhasil jika mengenai sasaran atau tujuan yang telah direncanakan.

#### <span id="page-16-0"></span>**2.5 Sistem Pendukung Keputusan**

#### <span id="page-16-1"></span>**2.5.1 Pengertian Sistem Pendukung Keputusan**

Sistem pendukung keputusan (SPK) adalah sekumpulan atau rangkaian dari sebuah prosedur yang berbasis model yang digunakan untuk sebagai untuk memproses sebuah data dan hasil dari sebuah hasil pemrosesan data tadi dapat digunakan sebagai bantuan untuk pihak manajerial dalam memberikan sebuah keputusan tertentu (Jogiyanto, 2001). Sedangkan menurut Kusrini (2007) menjelaskan bahwa sistem pendukung keputusan adalah sebuah sistem interaktif yang mampu menyediakan sebuah informasi, permodelan, dan pemanipulasian sebuah data. Sistem ini juga mampu digunakan untuk membantu pengambilan sebuah keputusan dalam situasi yang semiterstruktur dan yang tidak terstruktur. Kemudian menurut Turban dan Efraim (2005) menjelaskan bahwa sistem pendukung keputusan ditujukan atau memiliki fokus untuk keputusan-keputusan yang memerlukan penilaian yang sama sekali susah untuk dibuktikan dengan algoritma dikarenakan keputusan akhir masih bersifat subjektif terhadap pengambil keputusan tersebut.

#### <span id="page-16-2"></span>**2.5.2 Karakteristik Sistem Pendukung Keputusan**

Sistem pendukung keputusan memiliki beberapa karakteristik kenapa sebuah sistem dapat disebut dengan sistem pendukung keputusan. Menurut Turban dan Efraim (2005) beberapa karakteristik dari SPK diantaranya adalah:

- 1. Memiliki dukungan untuk pengambil keputusan, terutama untuk masalah semi terstruktur dan tidak terstruktur.
- 2. Memiliki dukungan untuk semua level manajerial atau pengambil keputusan.
- 3. Memiliki dukungan terhadap untuk individu ataupun kelompok.
- 4. Mendukung untuk semua keputusan yang independen ataupun yang sekuensial.
- 5. Mendukung di semua fase dalam proses pengambilan keputusan yakni: inteligensi, desain, dan implementasi.
- 6. Mendukung pada berbagai proses dan gaya pengambilan keputusan.
- 7. Memiliki dukungan terhadap sistem yang mampu beradaptasi dengan cepat dimana si pengambil keputusan dapat menghadapi masalah-masalah baru dan pada saat yang bersamaan mampu menanganinya dengan cara mengadaptasikan sistem terhadap perubahan-perubahan yang terjadi.
- 8. Pengambil keputusan merasa seperti dirumah dikarenakan sistem *user friendly*, kapabilitas grafis yang kuat, dan memiliki bahasa interaktif yang natural.
- 9. Pengambil keputusan mampu mengontrol penuh semua langkah dalam proses pengambilan keputusan dalam memecahkan suatu masalah.
- 10. Pengguna akhir mampu mengembangkan dan memodifikasi sistem sederhana.
- 11. Lebih fokus terhadap keefektifan terhadap pengambil keputusan (akurasi, *timelines*, kualitas) ketimbang efisiensi (biaya).
- 12. Menggunakan model-model dalam menganalisa situasi dalam mengambil keputusan.
- 13. Mampu menyediakan akses untuk berbagai sumber data, format, dan tipe.
- 14. Dapat dilakukan sebagai alat *standalone* yang digunakan oleh seorang pengambil keputusan pada satu lokasi atau mampu didistribusikan pada suatu organisasi.

#### <span id="page-18-0"></span>**2.5.3 Komponen Sistem Pendukung Keputusan**

Sistem pendukung keputusan memiliki beberapa komponen yang membentuk suatu kesatuan. Menurut Turban dan Efraim (2005) beberapa komponen dari SPK diantaranya adalah:

- 1. Manajemen data, basis data yang berisi data yang memiliki relevansi terhadap suatu keadaan dan dikelola oleh perangkat lunak yaitu *Database Management System* (DBMS).
- 2. Manajemen model, komponen yang memerlukan sebuah pemodelan statistika, manajemen pengetahuan, atau model kuantitatif lainnya, yang mampu memberikan suatu kemampuan yang bersifat analitis ke dalam sebuah sistem.
- 3. Subsistem dialog, suatu hal yang berkaitan dengan penyediaan antarmuka yang mampu membuat user melakukan sebuah interaksi ataupun perintah terhadap subsistem lain melalui subsistem ini.

Manajemen *knowledge*, subsistem yang mampu memberikan dukungan terhadap subsistem lain atau mampu bertindak sebagai komponen yang mandiri.

#### <span id="page-18-1"></span>**2.5.4 Kriteria Sistem Pendukung Keputusan**

Sistem Pendukung Keputusan memiliki beberapa kriteria-kriteria tertentu dalam pengambilan keputusan. Berikut ini merupakan karakteristik dari sistem pendukung keputusan (Oetomo, 2002) :

1. Interaktif. Sistem pendukung keputusan harus memiliki antarmuka yang komunikatif sehingga pengguna dapat menggunakan akses yang cepat dalam mendapatkan informasi yang diperlukan.

- 2. Fleksibel. Sistem pendukung keputusan sebaiknya memiliki sebanyak mungkin variabel yang dimasukkan, memiliki kemampuan dalam mengolah dan memberikan keluaran yang menyajikan pilihan-pilihan alternatif kepada pengguna.
- 3. Data Kualitas. Sistem pendukung keputusan mempunyai kemampuan dalam hal menerima data kualitas yang dikuantitatifkan yang memiliki sifat subjektif dari pemakainya sebagai data masukan untuk melakukan pengolahan data. Misalnya penilaian pembeli terhadap suatu produk yang memiliki sifat kualitas, namun dapat dikuantitatifkan dengan memberikan bobot nilai seperti 80 ataupun 90.
- 4. Prosedur Pakar. Sistem pendukung keputusan memiliki suatu prosedur yang dibentuk berdasarkan rumusan formal atau dari beberapa prosedur kepakaran seseorang ataupun kelompok dalam melakukan penyelesaian suatu bidang masalah dengan fenomena tertentu.

Kriteria dan sub kriteria yang digunakan dalam penelitian ini dapat dilihat pada tabel 2.1 yaitu :

<span id="page-20-1"></span>

| N <sub>0</sub> | <b>Kriteria</b>            | <b>Sub Kriteria</b>      |
|----------------|----------------------------|--------------------------|
| 1              | Penguasaan Materi          | <b>Kurang Bagus</b>      |
|                |                            | <b>Cukup Bagus</b>       |
|                |                            | <b>Bagus</b>             |
| $\overline{2}$ | AbsensiNERSITAS ISLA Cukup | <b>Buruk</b>             |
|                |                            |                          |
|                |                            | Baik                     |
| $\overline{3}$ | Prestasi                   | Tidak Berprestasi        |
|                |                            | Kurang Berprestasi       |
|                |                            | Berprestasi              |
| $\overline{4}$ | Tanggung Jawab             | <b>Tidak Bertanggung</b> |
|                |                            | Jawab                    |
|                |                            | Kurang Bertanggung       |
|                |                            | Jawab                    |
|                |                            | Bertanggung Jawab        |
| 5              | Disiplin                   | <b>Tidak Disiplin</b>    |
|                |                            | Kurang Disiplin          |
|                |                            | Disiplin                 |

**Tabel 2. 1** Tabel Kriteria

#### <span id="page-20-0"></span>**2.6** *Weighted Product* **(WP)**

Menurut Monica (2015)" *Weighted Product Merupakan* salah satu metode dalam SPK yang digunakan untuk menyelesaikan masalah *Multi Attribute Decision Making* (MADM). MADM itu sendiri merupakan sebuah metode yang mampu menyelesaikan sebuah pencarian alternatif yang optimal dari sekumpulan alternatif dengan kriteria tertentu (Saremi, Mousavi, dan Sanayei 2009).

Metode WP menggunakan teknik perkalian untuk menghubungkan rating attribute, dimana rating setiap atribut harus dipangkatkan terlebih dahulu dengan atribut bobot yang bersangkutan. Proses ini sama seperti proses normalisasi. . Sedangkan menurut Kusumadewi (2006) metode WP merupakan himpunan berhingga dari sekumpulan alternatif keputusan yang dijelaskan dalam istilah beberapa kriteria dari sebuah keputusan. SLAMA

Menurut Kusumadewi (2006) dalam metode *Weighted Product* terdapat beberapa langkah yang harus dilalui dalam menyelesaikan masalah diantaranya adalah:

1. Menentukan Kriteria yang Digunakan

Yakni kriteria yang akan dijadikan acuan dalam mengambil sebuah keputusan, yaitu Ci dan juga sifat dari masing-masing kriteria.

2. Menentukan Rating Kecocokan

Yakni rating kecocokan setiap alternatif pada setiap kriteria yang tersedia dan buat matriks keputusannya

3. Melakukan Normalisasi Bobot

Bobot ternormalisasi = Bobot setiap kriteria / penjumlahan semua bobot dari kriteria.

Formula normalisasi bobot metode WP adalah:

$$
W_j = \frac{w_j}{\sum w_j} \qquad \qquad \dots \dots (2.1)
$$

Keterangan:

Wj: menyatakan bobot kriteria ternormalisasi untuk kriteria ke-i

Wj : menyatakan bobotkriteriake-j

4. Menentukan Nilai Vektor S

Dengan cara mengalikan seluruh kriteria bagi sebuah alternatif dengan bobot sebagai pangkat positif untuk kriteria yang memiliki *benefit* dan bobot berfungsi sebagai pangkat negatif pada kriteria yang memiliki *cost*. Formula untuk menentukan nilai vektor S adalah:

$$
S_{i=\prod_{j=1}^{n}Xi_{ij}w_{j}}
$$

Keterangan:

S : menyatakan preferensi dari alternatif yang digambarkan sebagai vektor S

x : menyatakan nilai dari kriteria

w : menyatakan bobot dari kriteria

i : menyatakan alternatif

j : menyatakan kriteria

n : menyatakan banyaknya dari kriteria

5. Menentukan Nilai Vektor V

Yakni nilai yang akan digunakan sebagai perangkingan.Formula yang digunakan untuk menentukan vektor V adalah:

$$
V_i = \frac{\prod_{j=1}^n x_{ij} w_j}{\prod_{j=1}^n (X_j *) w_j}
$$
 ...... (2.3)

Keterangan:

V : menyatakan preferensi alternatif yang digambarkan sebagai vektor V

x : menyatakan nilai dari kriteria

……. (2.2)

- i : menyatakan alternatif
- j : menyatakan kriteria
- n : menyatakan banyaknya kriteria

6. Merangking Nilai Vektor V

7. Membuat Kesimpulan Akhir ITAS ISLAM

#### <span id="page-23-0"></span>**2.6.1 Analisa Metode Weighted Product (WP)**

Analisa Metode WP dilakukan sesuai dengan tahapan-tahapan yang telah dijelaskan diatas agar mendapatkan hasil yang optimal dalam menentukan perangkingan terhadap penentuan guru terbaik SDS MUHAMMADIYAH.

**Langkah Pertama,** tim penilai meng-*input-*kan data alternatif (guru-guru) dan memberikan nilai dari guru tersebut berdasarkan tabel 2.1 diatas. Seperti kedisiplinan, tanggung jawab, prestasi, absensi, penguasaan materi. Guna mendapatkan informasi untuk penentuan guru terbaik di SDS MUHAMMADIYAH DURI. Berikut merupakan tabel kriteria dan subkriteria beserta nilai-nilai dari 3 guru pada table 2.2 dibawah.

<span id="page-24-0"></span>

| N <sub>0</sub> | <b>Kriteria</b>                | <b>Sub Kriteria</b>                | <b>Nilai Bobot</b> |
|----------------|--------------------------------|------------------------------------|--------------------|
| 1              | Penguasaan Materi (C1)         | <b>Kurang Bagus</b>                |                    |
|                |                                | <b>Cukup Bagus</b>                 | 3                  |
|                |                                | <b>Bagus</b>                       | 5                  |
|                | Absensi (C2)                   | <b>Buruk</b>                       |                    |
| $\overline{2}$ |                                | Cupuk                              | 3                  |
|                |                                | <b>Baik</b>                        | 5                  |
| 3              | <b>UNIVEI</b><br>Prestasi (C3) | <b>Tidak Berprestasi</b>           |                    |
|                |                                | Kurang Berprestasi                 | 3                  |
|                |                                | Berprestasi                        | 5                  |
| $\overline{4}$ | Tanggung Jawab (C4)            | <b>Tidak Bertanggung</b><br>Jawab  |                    |
|                |                                | <b>Kurang Bertanggung</b><br>Jawab | 3                  |
|                |                                | Bertanggung Jawab                  | 5                  |
| 5              | Disiplin $(C5)$                | <b>Tidak Disiplin</b>              |                    |
|                |                                | <b>Kurang Disiplin</b>             | 3                  |
|                |                                | Disiplin                           | 5                  |

**Tabel 2. 2** Tabel Kriteria dan Sub Kriteria

**Langkah Kedua,** menetapkan kriteria dan juga sifat dari kriteria, berikut merupakan tabel kriteria dan sifat dari kriteria tersebut pada tabel 2.3 dibawah.

**Tabel 2. 3** Tabel Kriteria dan Sifatnya

<span id="page-24-1"></span>

| <b>Kriteria</b> | Nama Kriteria     | <b>Sifat</b>         |
|-----------------|-------------------|----------------------|
| C <sub>1</sub>  | Penguasaan Materi | <i>Benefit</i> $(+)$ |
| C <sub>2</sub>  | Absensi           | <i>Benefit</i> $(+)$ |
| C <sub>3</sub>  | Prestasi          | <i>Benefit</i> $(+)$ |
| C <sub>4</sub>  | Tanggung Jawab    | <i>Benefit</i> $(+)$ |
| C <sub>5</sub>  | Disiplin          | <i>Benefit</i> $(+)$ |

**Langkah Ketiga,** menentukan nilai bobot setiap kriteria guna mendapatkan nilai prioritas dari setiap kriteria. Pengambil keputusan memberikan bobot untuk setiap kriteria atas dasar pertimbangan sendiri atau biasanya dari hasil survey/kuesioner. Disini akan diberikan nilai bobot antara 1-5. Berikut merupakan nilai bobot pada setiap kriteria pada tabel 2.4 dibawah.

<span id="page-25-0"></span>

| <b>Kriteria</b> | Nama Kriteria     | <b>Nilai Bobot</b> |
|-----------------|-------------------|--------------------|
| C <sub>1</sub>  | Penguasaan Materi | 5                  |
| C <sub>2</sub>  | Absensi           |                    |
| C <sub>3</sub>  | Prestasi          | 3                  |
| C <sub>4</sub>  | Tanggung Jawab    | $\overline{2}$     |
| C <sub>5</sub>  | Disiplin          |                    |

**Tabel 2. 4** Tabel Rating Kecocokan

**Langkah Keempat,** melakukan perhitungan nilai bobot kriteria sehingga menjadi pangkat dengan mengikuti sifat dari setiap kriteria. Dari nilai bobot yang sudah ditentukan sebelumnya, maka didapatkan nilai bobot preferensi sebagai berikut.

# $W = (1, 2, 3, 4, 5)$

Dari bobot preferensi tersebut, maka dilakukan proses perbaikan bobot sebagai menggunakan rumus (2.1).

$$
w1 = \frac{5}{1 + 2 + 3 + 4 + 5} = \frac{5}{15} = 0.33
$$
  
\n
$$
w2 = \frac{4}{1 + 2 + 3 + 4 + 5} = \frac{4}{15} = 0.26
$$
  
\n
$$
w3 = \frac{3}{1 + 2 + 3 + 4 + 5} = \frac{3}{15} = 0.2
$$
  
\n
$$
w4 = \frac{2}{1 + 2 + 3 + 4 + 5} = \frac{2}{15} = 0.13
$$
  
\n
$$
w5 = \frac{1}{1 + 2 + 3 + 4 + 5} = \frac{1}{15} = 0.06
$$

Setelah mendapatkan nilai pangkat berdasarkan nilai bobot kriteria kemudian nilai pangkat tersebut akan dimasukan sifat dari setiap kriteria, karena semua kriteria bersifat benefit maka semua nilai bobot menjadi positif. Berikut nilai dari pangkat pada tabel 2.5 dibawah ini. EKANBAR

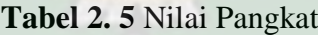

<span id="page-26-0"></span>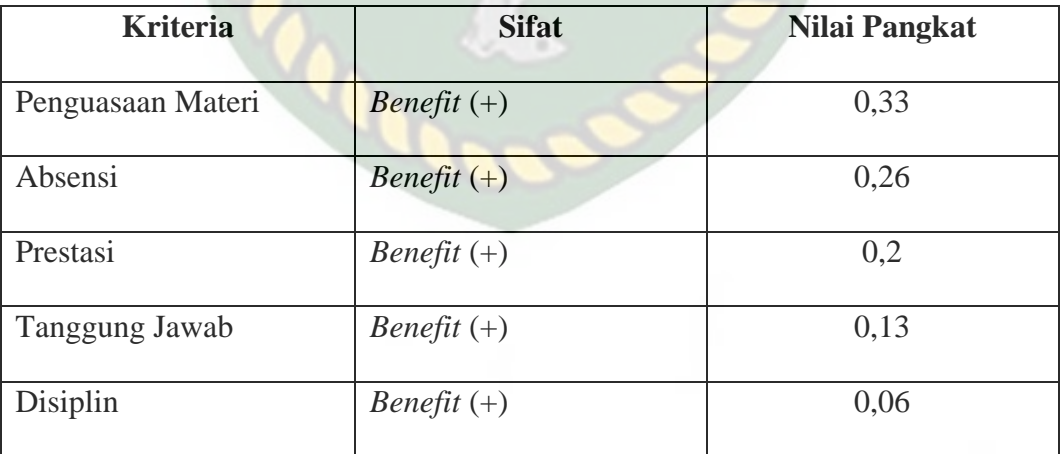

**Langkah kelima,** mengkonversi data pada tabel 2.2 dengan atribut kriteria dan subkriteria. Berikut merupakan data alternatif yang telah dikonversi pada tabel 2.6 dibawah.

<span id="page-27-0"></span>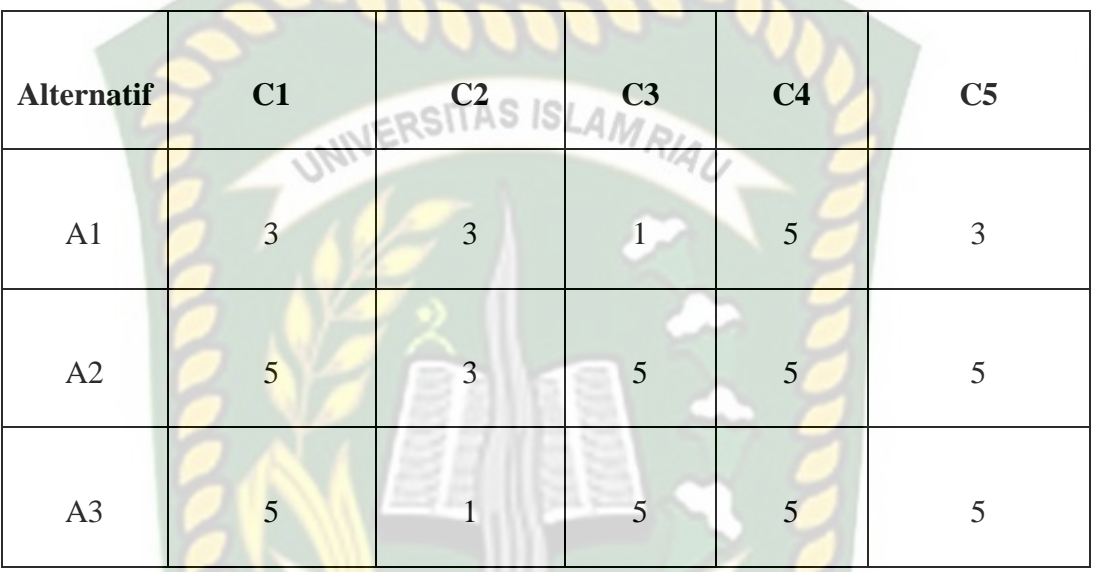

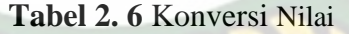

Setelah mendapatkan nilai konversi dari sub kriteria kemudian atribut dari tiap alternatif tersebut dikalikan dengan pangkat yang didapatkan pada tahapan sebelumnya. Berikut perhitungannya dengan menggunakan rumus (2.2).

$$
S1 = (3^{0.33}) * (3^{0.26}) * (1^{0.2}) * (5^{0.13}) * (3^{0.06}) = 2,578
$$
  
\n
$$
S2 = (5^{0.33}) * (3^{0.26}) * (5^{0.2}) * (5^{0.13}) * (5^{0.06}) = 4,363
$$
  
\n
$$
S3 = (5^{0.33}) * (1^{0.26}) * (5^{0.2}) * (5^{0.13}) * (5^{0.06}) = 3,255
$$

**Langkah keenam,** Menentukan nilai vektor V, yakni dengan cara menjumlah semua nilai vektor A kemudian dibagi dengan nilai vektor A setiap alternatif. Perhitungan dengan menggunakan rumus (2.3) sebagai berikut :

Total 
$$
A = A1 + A2 + A3
$$
  
\nTotal  $A = 2,578 + 4,363 + 3,255 = 10,196$   
\n $V1 = \frac{2,578}{10,196} = 0,253$   
\n $V2 = \frac{4,363}{10,196} = 0,428$   
\n $V3 = \frac{3,255}{10,196} = 0,319$ 

**Langkah ketujuh,** Setelah didapatkan nilai dari vektor V kemudian

dilakukan perangkingan berdasarkan langkah keenam. Berikut merupakan rangking tertinggi pada tabel 2.7 dibawah ini.

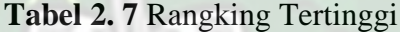

<span id="page-28-1"></span>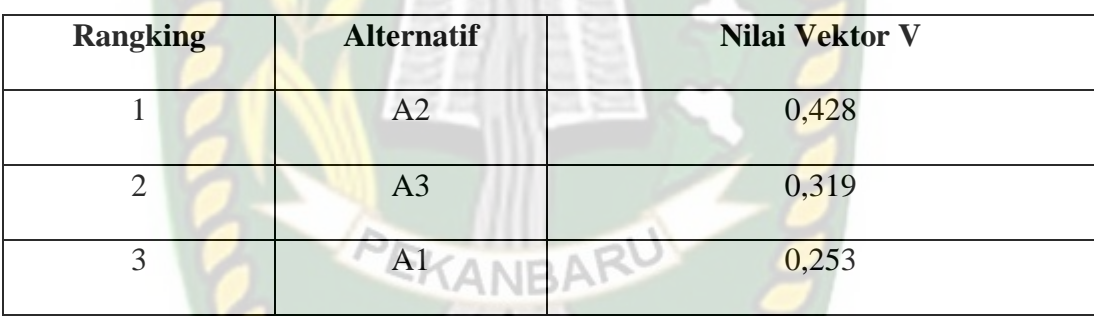

## <span id="page-28-0"></span>**2.7 Metode Pengembangan Sistem**

Metodologi pengembangan sistem yang digunakan pada penelitian ini adalah metodologi SDLC (*Software Development Life Cycle*) menggunakan pendekatan *AGILE Life Cycle Model*. *AGILE Software Development* merupakan salah satu metodologi dalam melakukan pengembangan pada suatu perangkat lunak. Kata *AGILE* digunakan untuk menggambarkan konsep model proses yang berbeda dari konsep model proses yang telah ada sebelumnya. Secara bahasa kata *AGILE* berarti tangkas, cepat, atau ringan. *AGILE Software Development* dicetuskan oleh Kent Beck beserta 16 orang rekannya dengan menyatakan bahwa konsep ini merupakan cara membangun perangkat lunak dengan melakukannya dan membantu orang lain membangunnya 'sekaligus.

AGILE merupakan gabungan metode incremental dan iterative. Bila dibandingkan "dengan metode pengembangan aplikasi waterfall, AGILE cenderung tidak memiliki fase-fase. Hal ini merupakan sebab dari AGILE berproses secara iterative dengan bentuk perputaran yang pendek. Kebutuhan yang ada kemudian direncanakan, diimplementasikan, diuji dan dievaluasi sehingga implikasi dari AGILE SDLC ini memberikan kemampuan adaptasi yang tinggi terhadap perubahan selama proses pembangunan software.

Ada banyak macam dari metodologi *AGILE Software Development*. Namun pendekatan metodologi *AGILE* yang digunakan pada penelitian ini adalah *Extreme Programming. Extreme Programming* (XP) merupakan suatu pendekatan pengembangan perangkat lunak yang menyederhanakan berbagai tahapan dalam suatu proses pengembangan perangkat lunak sehingga pengembangan tersebut menjadi lebih adaptif dan juga fleksibel. Metode XP tidak hanya berfokus pada coding, namun juga meliputi seluruh area pengembangan perangkat lunak.

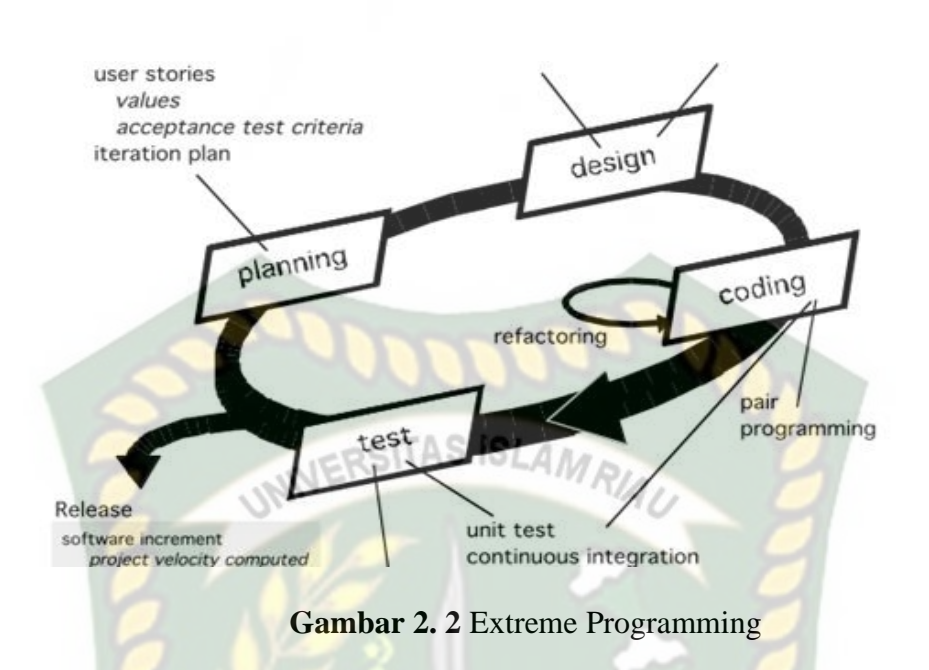

<span id="page-30-0"></span>Ada 4 tahapan dalam metode extreme programming, antara lain :

- 1. *Planning*, merupakan tahapan awal dalam pembangunan sebuah aplikasi. Dalam tahap ini dilakukan beberapa kegiatan perencanaan, seperti identifikasi permasalahan, menganalisa kebutuhan hingga penetapan jadwal pelaksanaan pembangunan sistem.
- 2. *Design*, merupakan tahapan perancangan pemodelan sistem yang dimulai dari pemodelan sistem, pemodelan arsitektur sampai dengan pemodelan basis data. Pemodelan sistem dan arsitektur menggunakan diagram *Unified Modelling Language* (UML).
- 3. *Coding*, merupakan tahapan kegiatan penerapan pemodelan yang sudah dibuat ke dalam bentuk user interface dengan menggunakan bahasa pemrograman.
- 4. *Testing*, merupakan tahapan yang dilakukan setelah tahapan pengkodean selesai dilakukan. Tahapan ini dilakukan untuk mengetahui kesalahan apa

saja yang timbul saat sistem sedang berjalan serta mengetahui apakah sistem yang dibangun sudah sesuai dengan kebutuhan pengguna.

#### <span id="page-31-0"></span>**2.8** *Data FlowDiagram* **(***DFD***)**

Data Flow Diagram (DFD) adalah suatu model logika data atau proses yang dibuat untuk menggambarkan dari mana asal data dan ke mana tujuan data yang keluar dari sistem, di mana data tersimpan, proses apa yang menghasilkan data tersebut, dan interaksi antara data tersimpan dan proses yang dikenakan pada data tersebut (Muhamad Muslihudin,Oktafianto, 2016:46).

Berikut merupakan simbol-simbol DFD (*Data Flow Diagram*) pada tabel 2.8 berikut :

<span id="page-31-1"></span>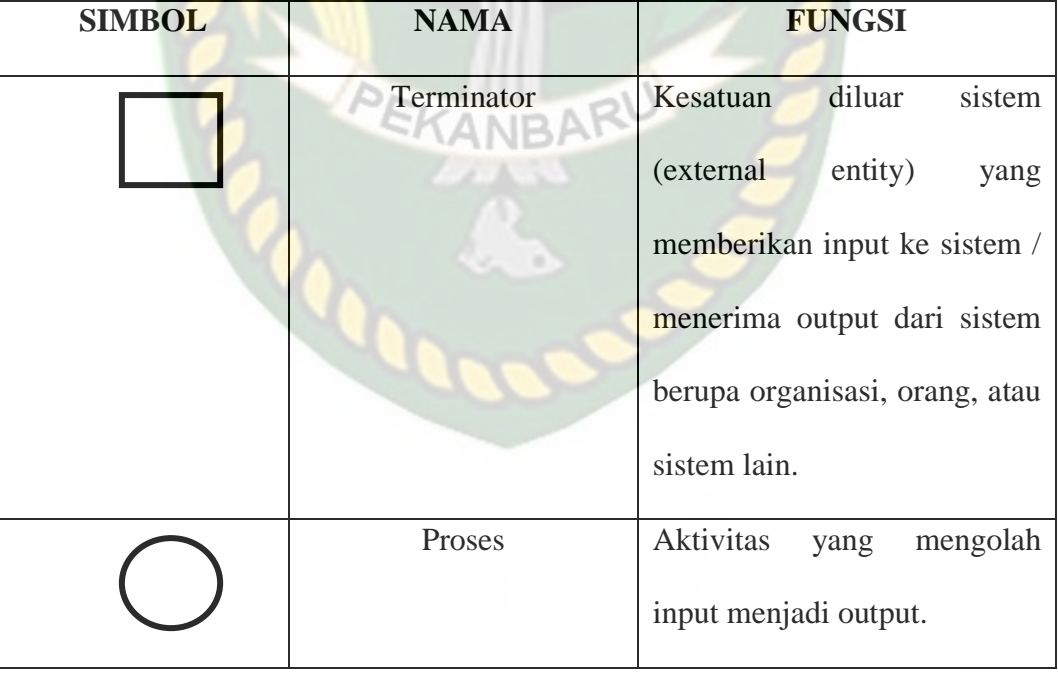

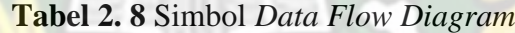

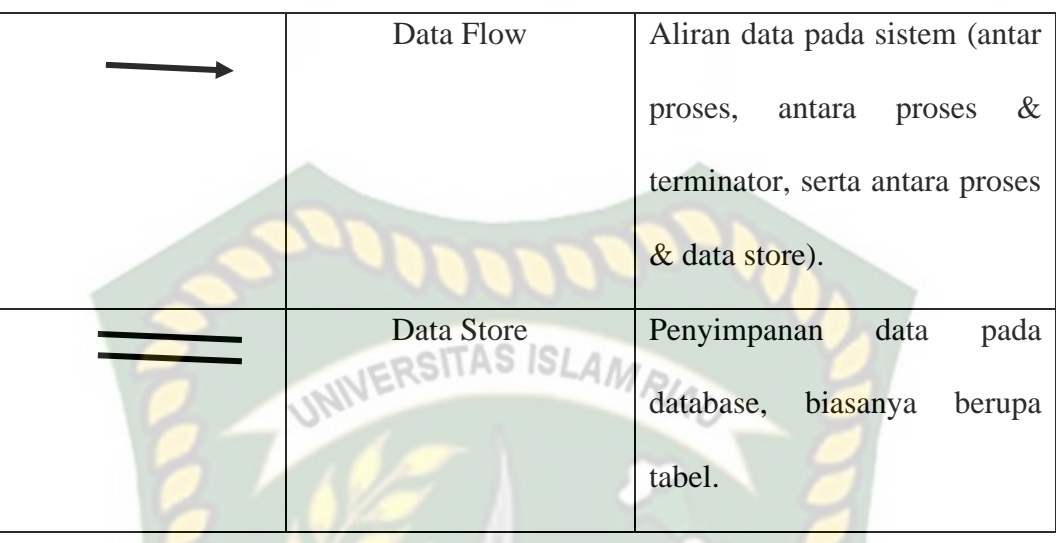

#### <span id="page-32-0"></span>**2.9** *Entity Relation Diagram* **(***ERD***)**

Entity Relationship diagram (ERD) merupakan teknik yang digunakan untuk memodelkan kebutuhan data dari suatu organisasi, biasanya oleh Sistem Analis dalam tahap analisis persyaratan proyek pengembangan sistem. Sementara seolaholah teknik diagram atau alat peraga memberikan dasar untuk desain database relasional yang mendasari sistem informasi yang dikembangkan.

ERD (Entity Relationship Diagram) adalah model teknik pendekatan yang menyatakan atau menggambarkan hubungan suatu model. Didalam hubungan ini tersebut dinyatakan yang utama dari ERD adalah menunjukan objek data (Entity) dan hubungan (Relationship), yang ada pada Entity berikutnya.

Menurut Simarmata (2010:67), "Entity RelationShip Diagram (ERD) adalah alat pemodelan data utama dan akan membantu mengorganisasi data dalam suatu proyek ke dalam entitas-entitas dan menentukan hubungan antar entitas". Proses memungkinkan analis menghasilkan struktur basis data dapat disimpan dan diambil secara efisien.

Simbol-simbol dalam ERD (Entity Relationship Diagram) adalah sebagai berikut:

- a. Entitas: suatu yang nyata atau abstrak yang mempunyai karakteristik dimana kita akan menyimpan data. SITAS ISLAMA
- b. Atribut: ciri umum semua atau sebagian besar instansi pada entitas tertentu.
- c. Relasi: hubungan alamiah yang terjadi antara satu atau lebih entitas.
- d. Link: garis penghubung atribut dengan kumpulan entitas dan kumpulan entitas dengan relasi.

Kardinalitas menyatakan jumlah himpunan relasi antar entitas, pemetaan kardinalitas terdiri dari :

- a. One-to-One: sebuah entitas pada A berhubungan dengan entitas B paling banyak contoh di atas relasi pegawai dan departemen dimana setiap pegawai hanya bekerja pada 1 departemen.
- b. One-to-Many: sebuah entitas pada A berhubungan dengan entitas B lebih dari satu contoh diatas adalah 1 departemen memiliki banyak pegawai.
- c. Many-to-Many : sebuah entitas pada A berhubungan dengan entitas B lebih dari satu dan B berhubungan dengan A lebih dari satu juga contoh diatas adalah relasi mahasiswa dengan mata kuliah. Simbol-simbol pada ERD dapat dilihat pada tabel 2.9.

| <b>SIMBOL</b> | <b>NAMA</b>   | <b>KETERANGAN</b>               |
|---------------|---------------|---------------------------------|
|               | Entitas       | Entitas adalah suatu objek      |
|               |               | diidentifikasi<br>dapat<br>yang |
|               |               | dalam lingkungan pemakai.       |
|               | WINERS Relasi | Relasi menunjukkan adanya       |
|               |               | hubungan antara sejumlah        |
|               |               | entitas yang berbeda.           |
|               | Atribut       | Atribut adalah properti dari    |
|               |               | entitas atau tipe relasi.       |
|               |               |                                 |
|               | Garis         | Garis<br>sebagai penghubung     |
|               | PEK           | antara relasi dengan entitas,   |
|               |               | relasi dan entitas dengan       |
|               |               | atribut.                        |

**Tabel 2. 9** Simbol *Entity Relationship Diagram* (ERD)

#### <span id="page-34-0"></span>**2.10***Flowchart*

*Flowchart* merupakan suatu bagan alur yang dapat menggunakan simbol untuk menyelesaikan suatu masalah secara jelas, tepat dan logis. *Flowchart* juga membantu seorang *programmer* dan *system analyst* menganalisa alternatifalternatif yang tersedia dengan cara mengatasi masalah ke dalam bagian yang lebih kecil (Indrajani, 2011).

Sedangkan menurut Kendari (2017) menjelaskan bahwasanya "*flowchart* penyajian yang sistematis perihal logika dan proses dari sebuah kegiatan yang menangani sebuah informasi atau penggambaran secara grafik dari urut-urutan sebuah prosedur dari suatu program. *Flowchart* dapat membantu seorang analis dan *programmer* guna memecahkan masalah ke dalam segmen yang lebih sempit dan menolong dalam menganalisis alternatif lain dalam pengoperasian.

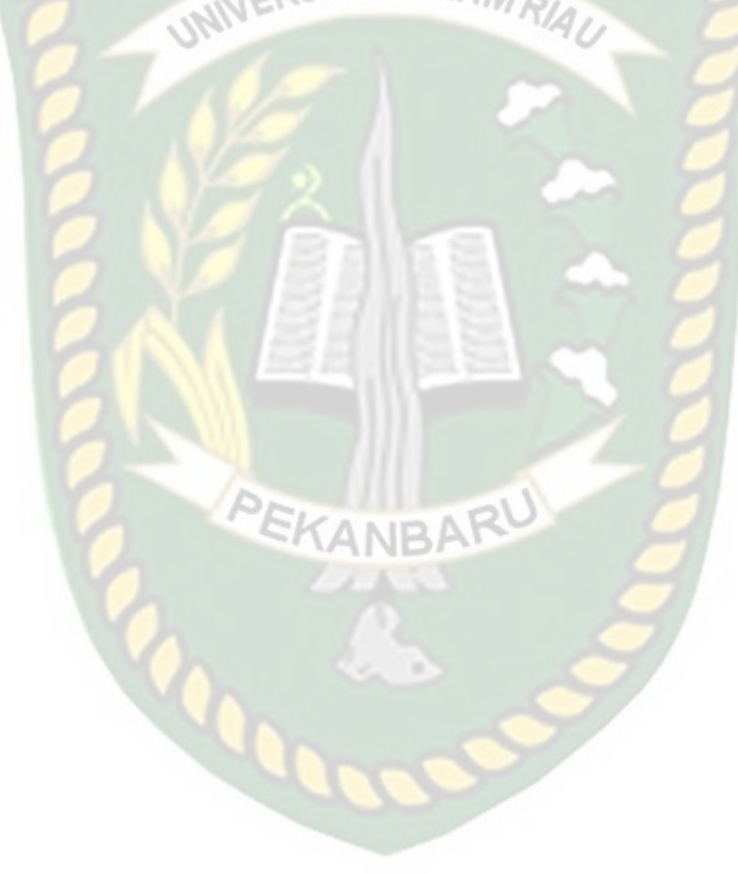
## **BAB III**

### **METODOLOGI PENELITIAN**

#### **3.1 Alat dan Bahan Penelitian yang Digunakan**

Alat dan juga bahan yang diperlukan dalam melakukan penelitian ini, yakni:

**IERSITAS ISLAM** 

#### **3.1.1 Alat Penelitian**

Penulis menggunakan alat dan bahan sebagai pendukung perancangan sistem pendukung keputusan penentuan guru terbaik SDS Muhammadiyah Duri. Kebutuhan dalam hal spesifikasi perangkat keras untuk perancangan pada sistem penelitian , yakni :

### **3.1.1.1 Spesifikasi Kebutuhan** *Hardware*

Spesifikasi perangkat keras yang digunakan dalam pembuatan aplikasi ini adalah sebagai berikut:

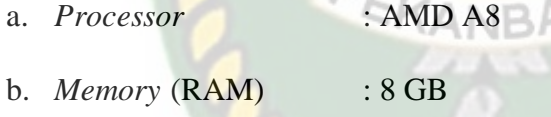

c. *Hard Disk / SSD* : 250GB

### **3.1.1.2 Spesifikasi Kebutuhan** *Software*

Perangkat lunak (*software*) yang digunakan dalam pembuatan sistem pendukung keputusan penentuan guru terbaik adalah :

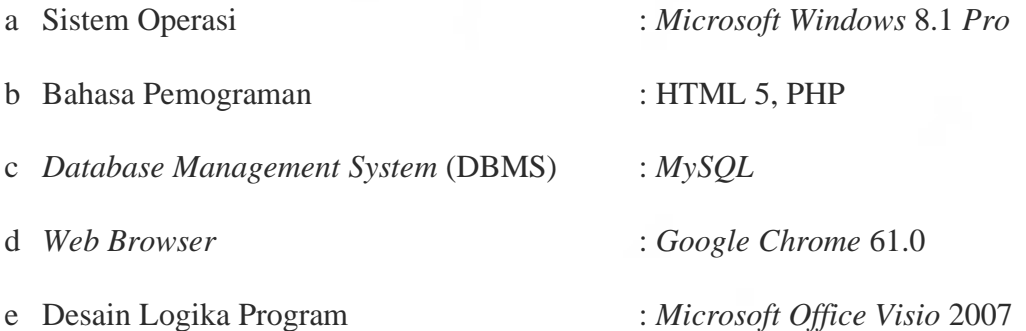

#### **3.1.1.3 Tahap Pengumpulan Data Penelitian**

Kegiatan yang dilakukan pada tahapan ini adalah mengumpulkan data-data yang dibutuhkan dalam penelitian setelah sebelumnya ditentukan pada tahapan perencanaan. Tahapan pengumpulan data penelitian dilakukan untuk memperoleh teori-teori dan konsep-konsep mendasar yang berkaitan dengan penelitian ini. Data yang diperlukan pada penelitian ini yaitu :

- 1. Data Guru
- 2. Data Prestasi Guru

### **3.2 Analisa Sistem yang Sedang Berjalan**

Sebelum sistem pendukung keputusan penentuan guru terbaik dibuat, sistem yang berjalan masih manual. Dalam penilaian guru terbaik bagian TU menuliskan point penilaian menggunakan kertas dan *microsoft excel*. Gambaran sistem yang sedang berjalan bisa dilihat pada gambar 3.1.

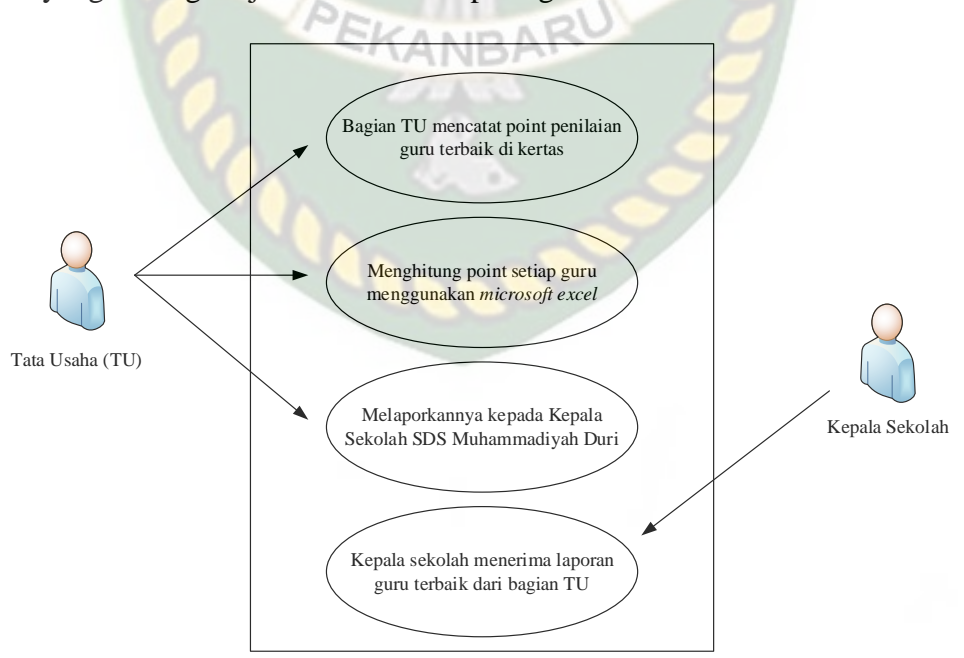

**Gambar 3.1** Analisa Sistem yang Sedang Berjalan di SDS Muhammadiyah Duri

Karena itu dalam sistem yang sedang berjalan sekarang peneliti selanjutnya akan membuat sistem pendukung keputusan penentuan guru terbaik berbasis *Web*, yang akan membantu bagian TU dalam mendata dan juga menentukan guru terbaik SDS Muhammadiyah Duri.

### **3.3 Pengembangan Sistem**

**QSITAS ISLAN** Penelitian ini bertujuan akan membuat sebuah sistem yang diharapkan bisa mempermudah bagian TU yang melakukan penilaian guru terbaik. Keputusan penentuan guru terbaik, bisa dilihat pada gambar 3.2.

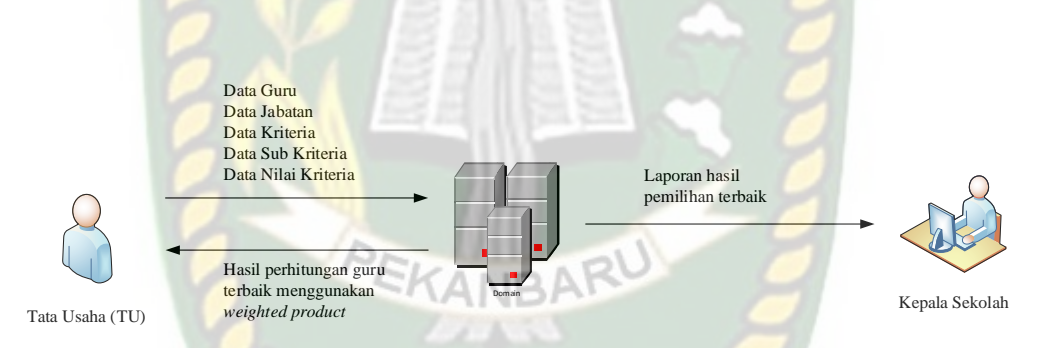

**Gambar 3.2** Pengembangan Sistem Pendukung Keputusan Penentuan Guru Terbaik SDS Muhammadiyah Duri

#### **3.4 Perancangan Sistem**

Perancangan sistem ini adalah tahap dimana akan dijelaskan hal yang bersangkutan dengan perancangan sistem yang akan dibangun :

#### **3.4.1** *Context Diagram*

Diagram konteks terdiri dari sebuah lambang proses yang diberi nama "Sistem Pendukung Keputusan Penentuan Guru Terbaik Menggunakan Metode *Weighted Product*" dengan berlabel level 0. Diagram konteks dapat dilihat pada gambar 3.3.

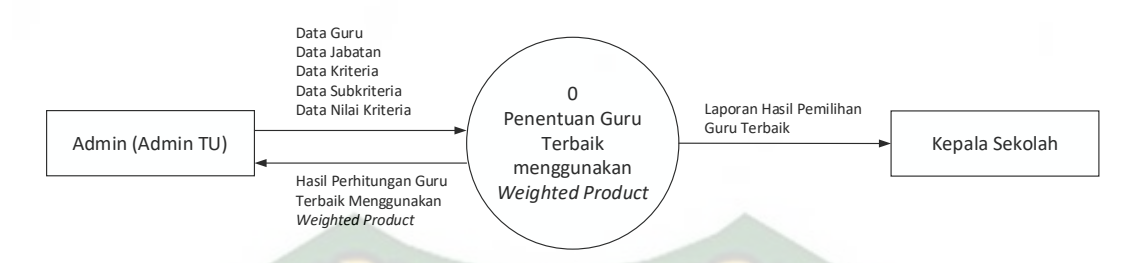

**Gambar 3. 3** *Context Diagram* Sistem Pendukung Keputusan Penentuan Guru Terbaik SDS Muhammadiyah Duri

Pada gambar 3.3 diatas menjelaskan bahwa Admin (Admin TU) akan menginputkan data berupa data training dan data uji (*testing*) yang kemudian akan diproses oleh sistem dan menghasil *output* berupa data dari hasil penentuan guru terbaik menggunakan *Weighted Product* dan hasil tersebut juga akan dijadikan sebuah laporan yang akan diberikan kepada Kepala Sekolah untuk direkomendasikan sebagai guru terbaik.

#### **3.4.2** *Hierarchy Chart*

*Hierarchy chart* menggambarkan alur dari keseluruhan proses yang terjadi pada sebuah sistem dengan data-data lambang proses. Adapun detail dari lambang proses yang ada pada rancangan ini dapat di lihat pada gambar 3.4.

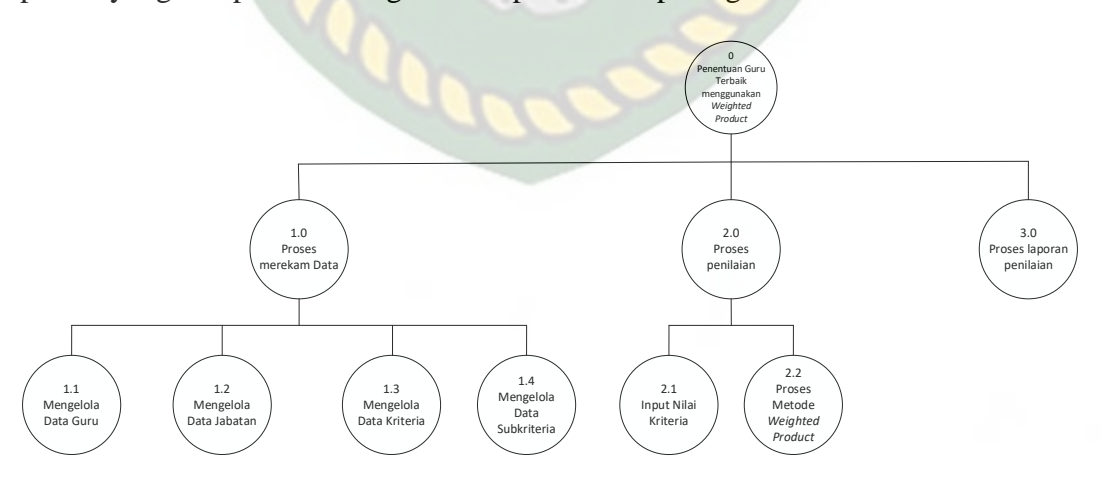

**Gambar 3. 4** *Hierarchy Chart* Sistem Pendukung Keputusan Penentuan Guru Terbaik Menggunakan Metode *Weighted Product*

Pada *data flow diagram* (DFD) level 0 ini menjelaskan alur proses dari sistem yang sedang dirancang meliputi 3 proses utama yang dapat dilihat pada gambar 3.5.

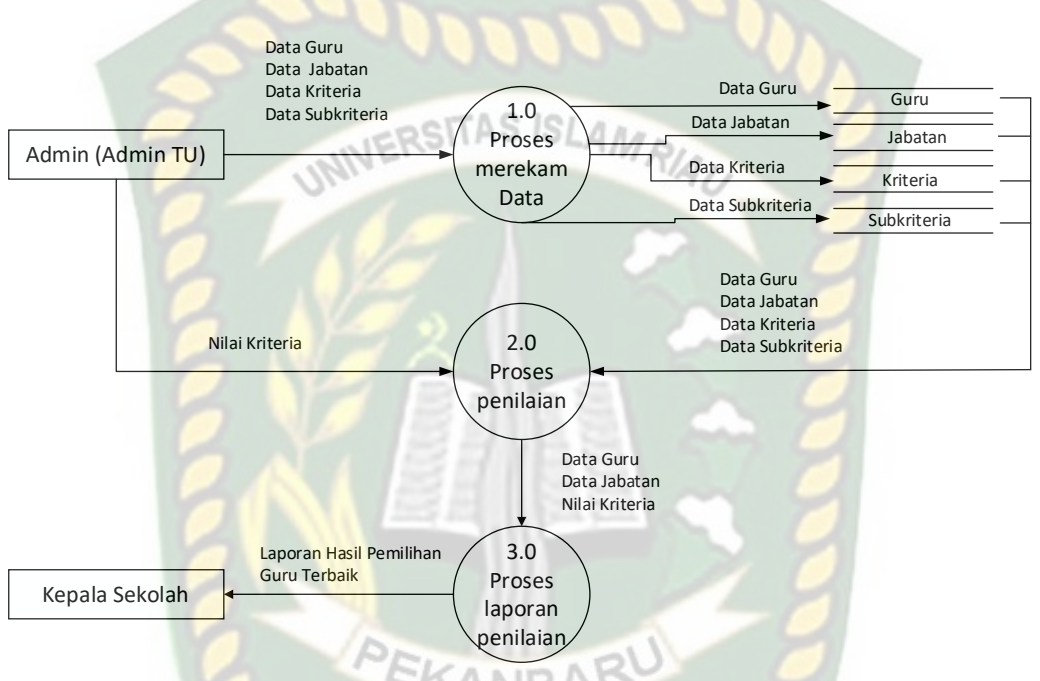

**Gambar 3.5** *Data Flow Diagram* Sistem Pendukung Keputusan Penentuan Guru Terbaik Menggunakan Metode *Weighted Product*

Pada gambar 3.5 dijelaskan mengenai *DFD Level 0* dengan 3 proses utama, yaitu : Admin melakukan input data guru, data jabatan, data kriteria, dan data sub kriteria. Kemudian sistem akan melakukan proses penilaian penentuan guru terbaik menggunakan *Weighted Product* dengan menginputkan nilai kriteria dan nilai subkriteria. Pada laporan adalah penyajian laporan keputusan guru terbaik yang bisa dilihat oleh admin dan sebagai kaporan untuk kepala sekolah.

#### **3.4.4** *Entity Relationship Diagram* **(ERD)**

*Entity Relationship Diagram* (ERD) adalah sebuah diagram yang menggambarkan hubungan atau relasi antar *entity,* dan setiap *entity* terdiri dari satu atau lebih atribut yang merepresentasikan seluruh kondisi (Al Fatta, 2007). *Entity Relationship Diagram* (ERD) yang menggambarkan hubungan antar *entity* pada sistem pendukung keputusan penentuan guru terbaik menggunakan metode *Weighted Product* adalah sebagai berikut :

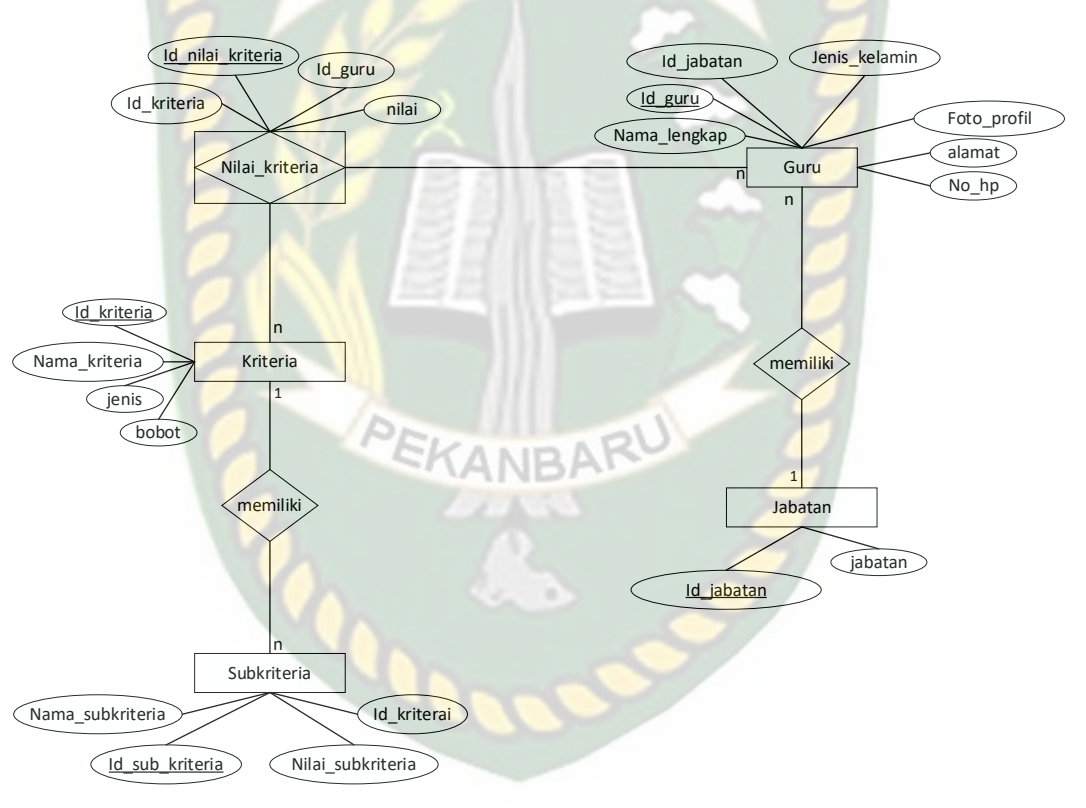

**Gambar 3. 6** *Entity Relationship Diagram* Sistem Pendukung Keputusan Penentuan Guru Terbaik Menggunakan Metode *Weighted Product*

### **3.4.5 Desain** *Output*

Desain Output yang akan dihasilkan dari tugas akhir ini adalah sebagai berikut :

### **1. Desain** *Output* **hasil perhitungan** *Weighted Product*

Pada halaman ini menampilkan data-data guru dari SDS Muhammadiyah Duri yang sudah di input untuk dilakukan perhitungan *Weighted Product*. Untuk lebih jelasnya dapat dilihat pada Gambar 3.7.

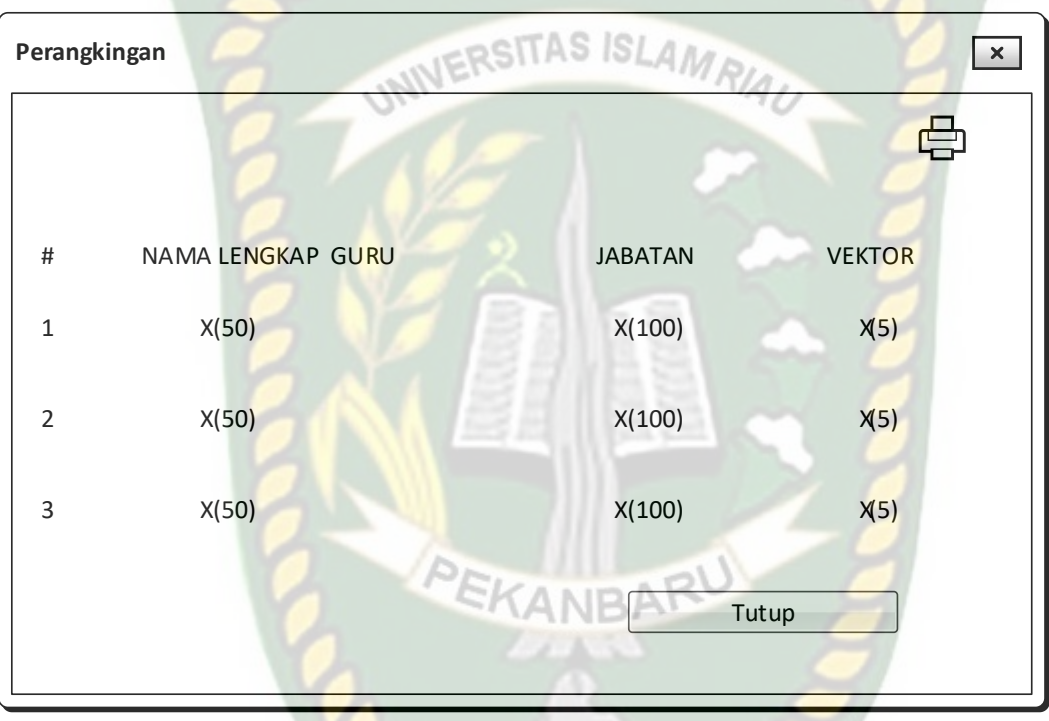

**Gambar 3. 7** Desain *Output* hasil perhitungan *Weighted Product*

Pada gambar diatas adalah design *output* data guru yang diinputkan dengan data yang ditampilkan adalah data kriteria-kriteria yang sudah ditentukan seperti Kedisiplinan, Tanggung Jawab, Prestasi, Absensi, dan Penguasaan Materi.

## **3.4.6 Desain** *Input*

Design *input* yang dirancang pada sistem ini adalah sebagai berikut :

# **1. Desain** *Input* **Tambah Data Guru**

Fungsi : Menambah data guru

Tombol Simpan : Untuk menyimpan data yang telah di input ke *database* 

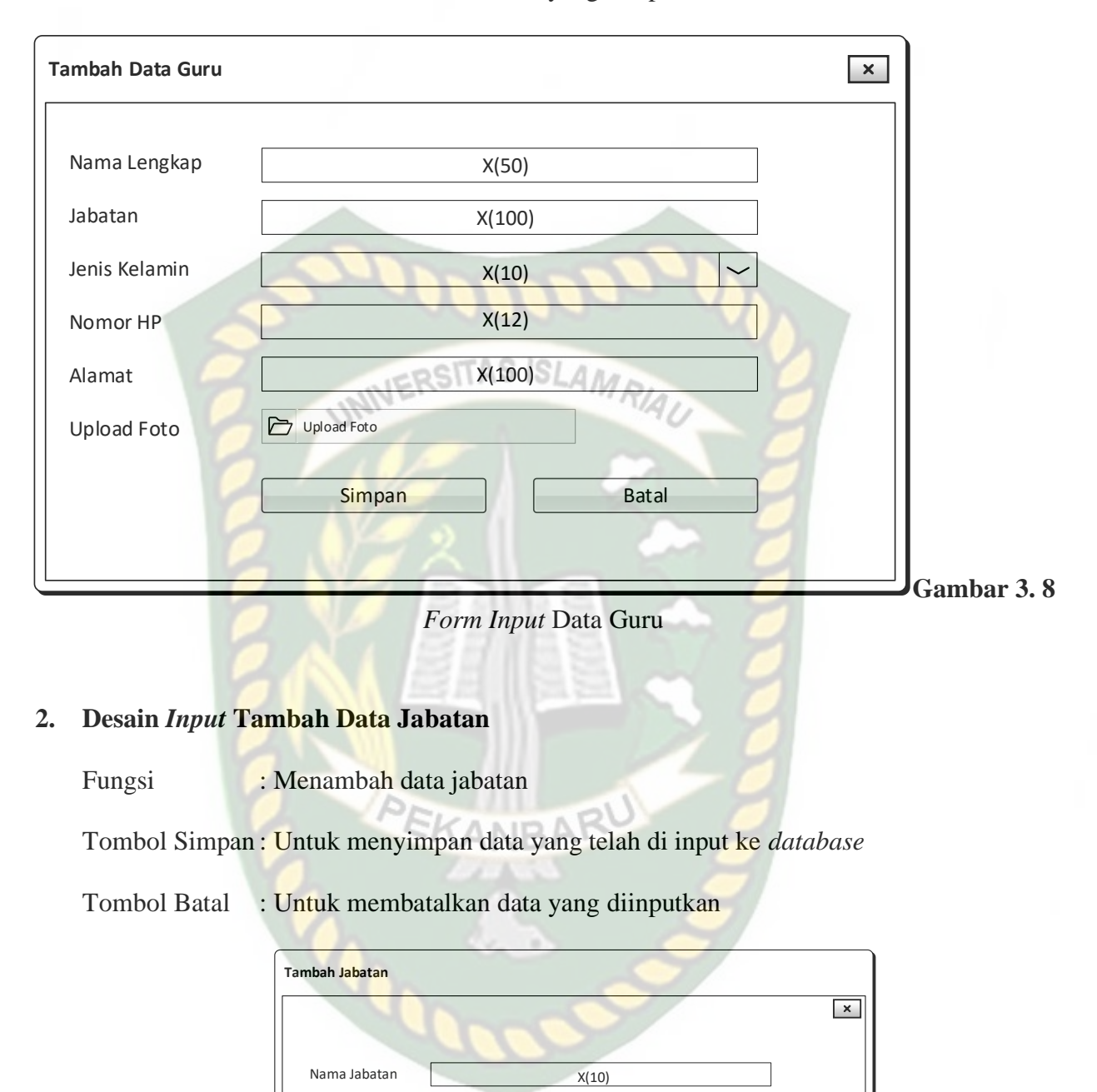

#### Tombol Batal : Untuk membatalkan data yang diinputkan

**Gambar 3. 9** *Form Input* Data Jabatan

Simpan Batal

### **3. Desain** *Input* **Tambah Data Kriteria**

Fungsi : Menambah data kriteria

Tombol Simpan : Untuk menyimpan data yang telah di input ke *database* 

Tombol Batal : Untuk membatalkan data yang diinputkan

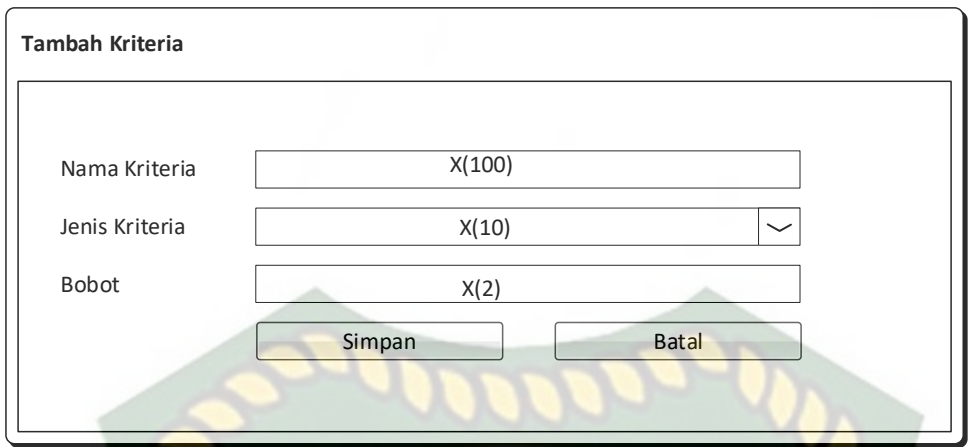

**Gambar 3. 10** *Form Input* Data Kriteria

# **4. Desain** *Input* **Tambah Data Subkriteria**

Fungsi : Menambah data subkriteria

Tombol Simpan : Untuk menyimpan data yang telah di input ke *database* 

Tombol Batal : Untuk membatalkan data yang diinputkan

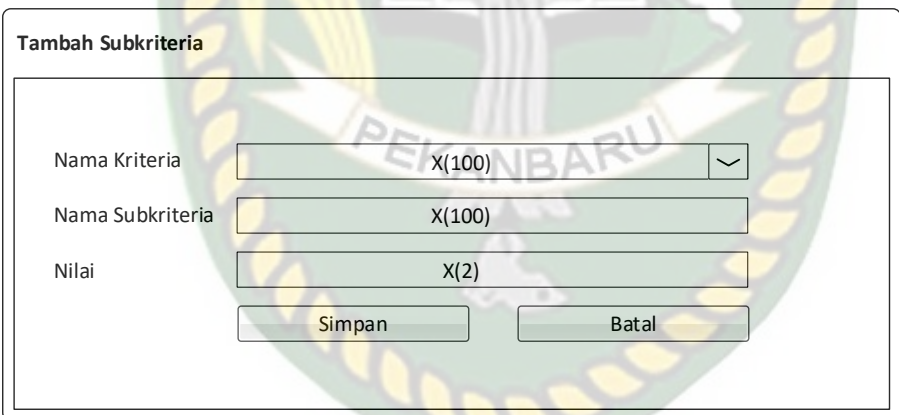

**Gambar 3. 11** *Form Input* Data Sub Kriteria

# **5. Desain** *Input* **Nilai Kriteria**

Fungsi : Menginputkan data nilai kriteria setiap guru

Tombol Simpan : Untuk menyimpan data yang telah di input ke *database* 

Tombol Batal : Untuk membatalkan data yang diinputkan

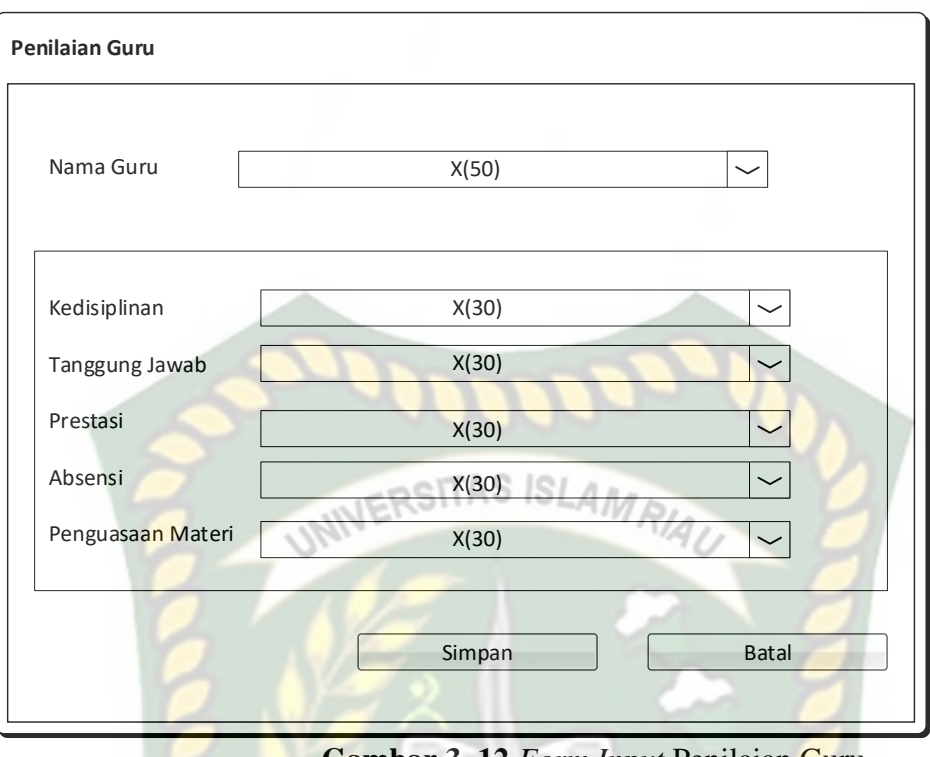

**Gambar 3. 12** *Form Input* Penilaian Guru

# **6. Desain Proses Penentuan**

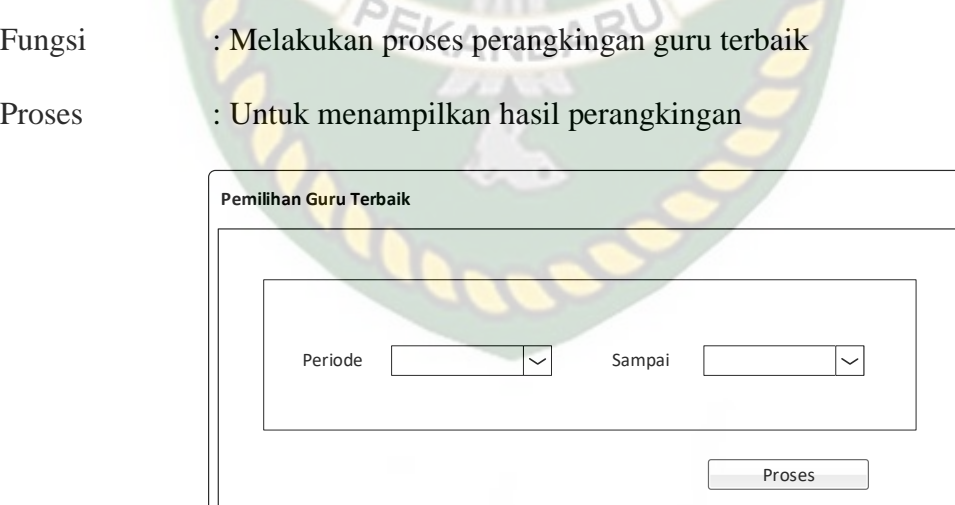

**Gambar 3. 13** *Form* Proses Penentuan Guru Terbaik

### **3.4.7 Desain** *Database*

Design database akan di uraikan secara rinci tentang table-tabel yang digunakan didalam system. Adapun tabel yang dimaksud adalah sebagai berikut :

**1. Tabel Data Guru**

# Nama Database : spk\_guru\_terbaik

Nama Tabel : guru

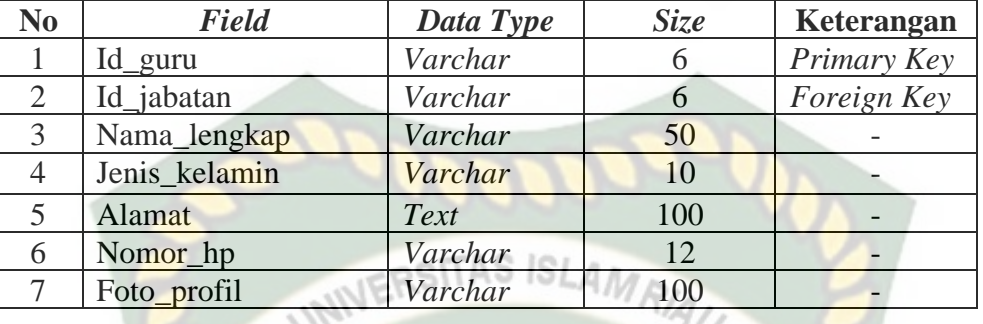

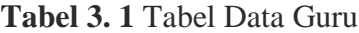

# **2. Tabel Data Jabatan**

Nama Database : spk\_guru\_terbaik

Nama Tabel : jabatan

#### **Tabel 3. 2** Tabel Data Jabatan

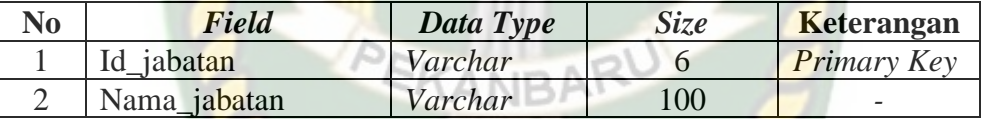

### **3. Tabel Data Kriteria**

Nama Database : spk\_guru\_terbaik

Nama Tabel : kriteria

**Tabel 3. 3** Tabel Data Kriteria

| N <sub>0</sub> | <b>Field</b>  | Data Type | <i>Size</i> | Keterangan  |
|----------------|---------------|-----------|-------------|-------------|
|                | Id kriteria   | Varchar   |             | Primary Key |
|                | Nama kriteria | Varchar   | 100         |             |
|                | Jenis         | Varchar   | 35          |             |
|                | <b>Bobot</b>  | Int       |             |             |

## **4. Tabel Data Sub Kriteria**

Nama Database : spk\_guru\_terbaik

Nama Tabel : sub kriteria

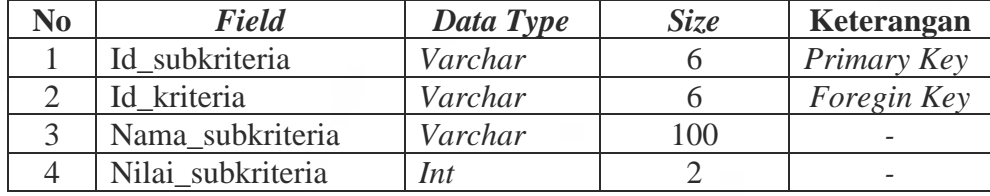

## **5. Tabel Data Nilai Kriteria**

TAS Nama Database : spk\_guru\_terbaik

Nama Tabel : nilai\_kriteria

### **Tabel 3. 5** Tabel Data Nilai Kriteria

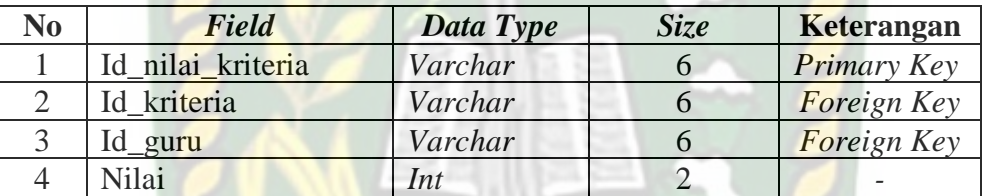

#### **3.4.8 Desain Logika Program**

Dalam merancang sebuah sistem, pengembangan alur adalah hal yang sangat penting dalam memahami proses dari sebuah sistem. Pada tahap ini akan digambarkan alur proses dalam pendukung keputusan penentuan guru terbaik dalam bentuk *flowchart*. Ketika sistem pertama kali dijalankan akan menampilkan menu *login* untuk admin.

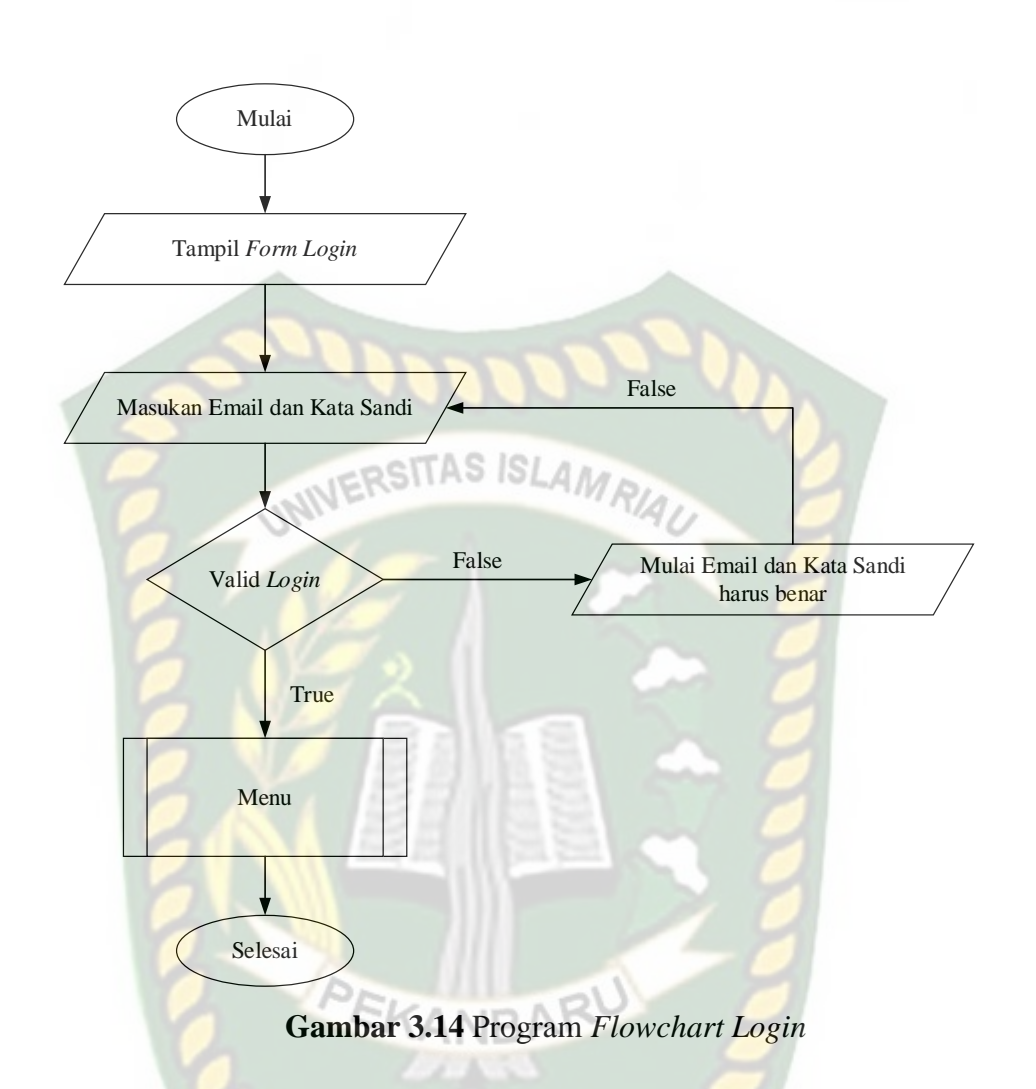

Ketika admin ingin menjalankan sistem admin harus melakukan *login* terlebih dahulu dan akan menampilkan form *login*. Ketika *login* berhasil maka akan diarahkan ke menu admin untuk kelola data guru, data jabatan, data kriteria, data sub kriteria, data nilai kriteria dan proses pemilihan penentuan guru terbaik, bisa dilihat pada gambar 3.15.

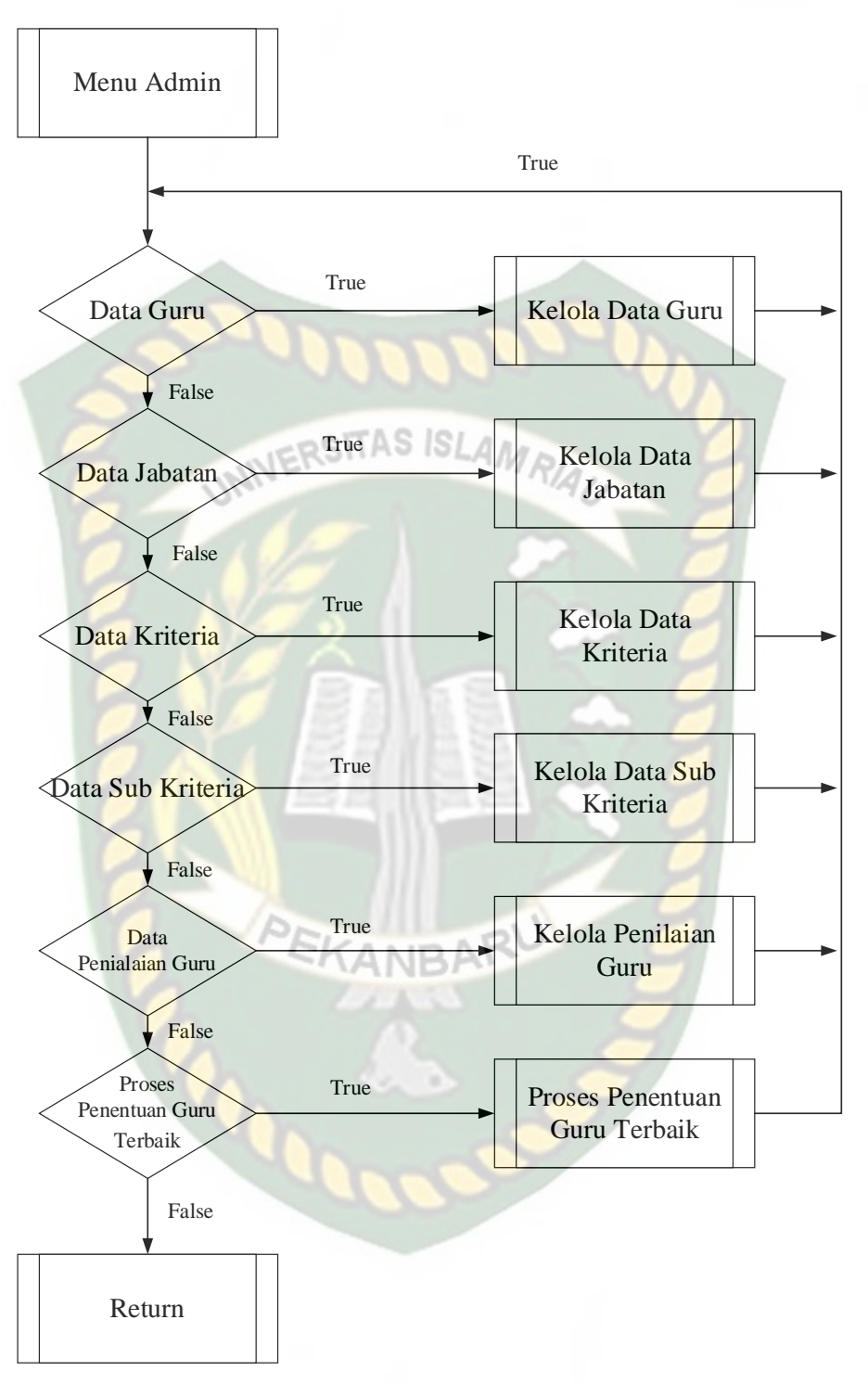

**Gambar 3.15** Program *Flowchart* Menu Admin

Alur *Flowchart* proses sistem bisa dilihat pada gambar 3.16. Pada sistem admin harus melakukan *login* terlebih dahulu. Dalam proses pemilihan penentuan guru terbaik, sistem meminta admin menceklis nama guru yang akan masuk penilaian.

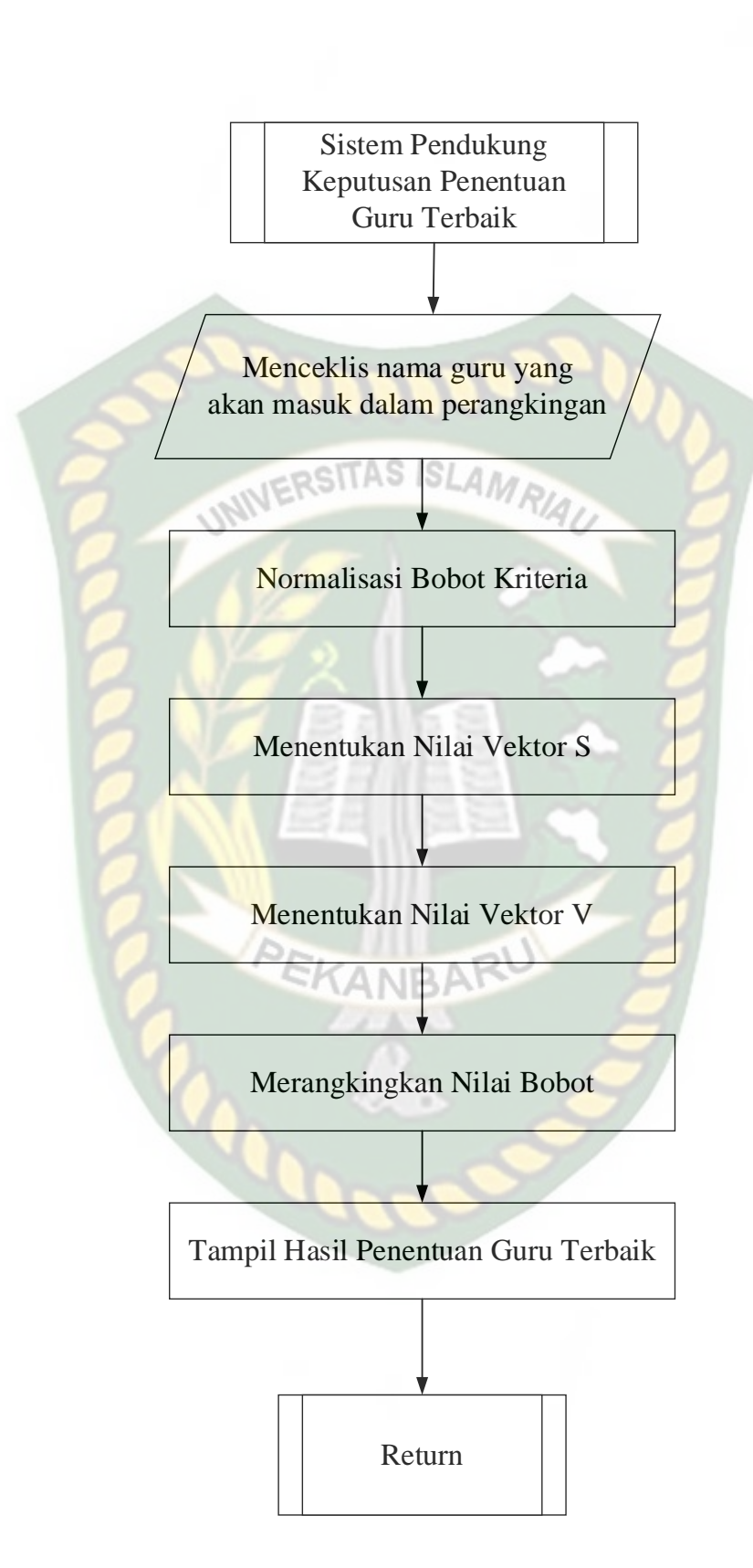

**Gambar 3.16** Program *Flowchart* Proses Pemilihan Penentuan Guru terbaik

## **BAB IV**

## **HASIL DAN PEMBAHASAN**

#### **4.1 Pengujian Black Box**

Pengujian *black box* (*black box testing*) merupakan metode pengujian perangkat lunak yang menitik beratkan pada aspek fungsional dan lebih memperhatikan masukan dan keluaran dari aplikasi untuk mengetahui apakah aplikasi berjalan sesuai dengan yang diharapkan.

### **4.1.1 Pengujian** *Form Login*

Untuk dapat melakukan pengolahan data pada sistem admin (TU) harus *login* ke dalam sistem. Pengguna menginputkan email dan kata sandi yang telah terdaftar ke sistem. Berikut gambar tampilan halaman login sistem ini :

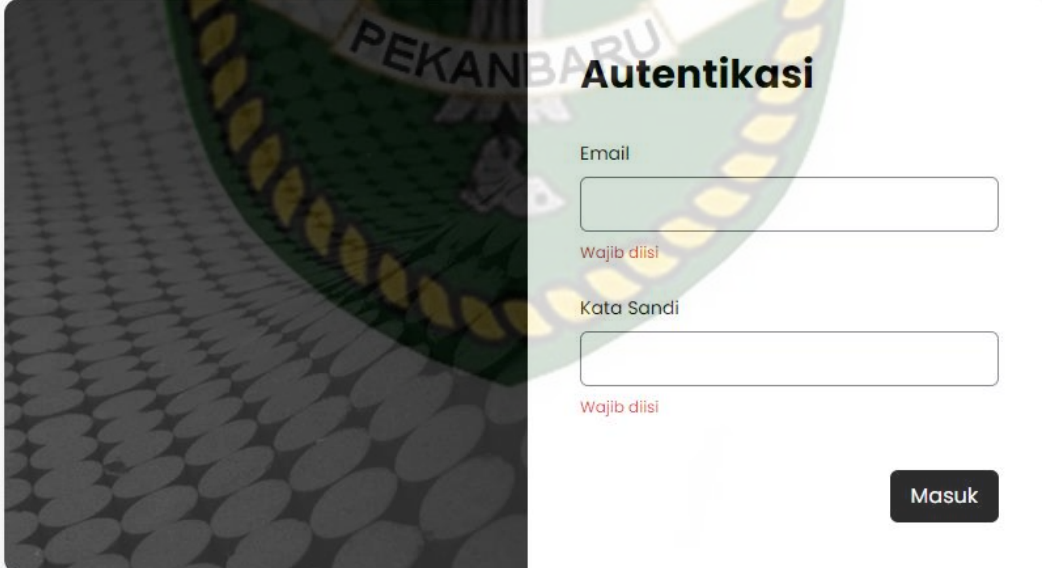

**Gambar 4.1** Pengujian F*orm Login*

Apabila admin sudah menginputkan email dan kata sandi dengan benar maka setiap data yang diinputkan akan tersimpan didalam sistem dan menampilkan tampilan menu utama admin setelah *login* dapat dilihat pada gambar 4.2.

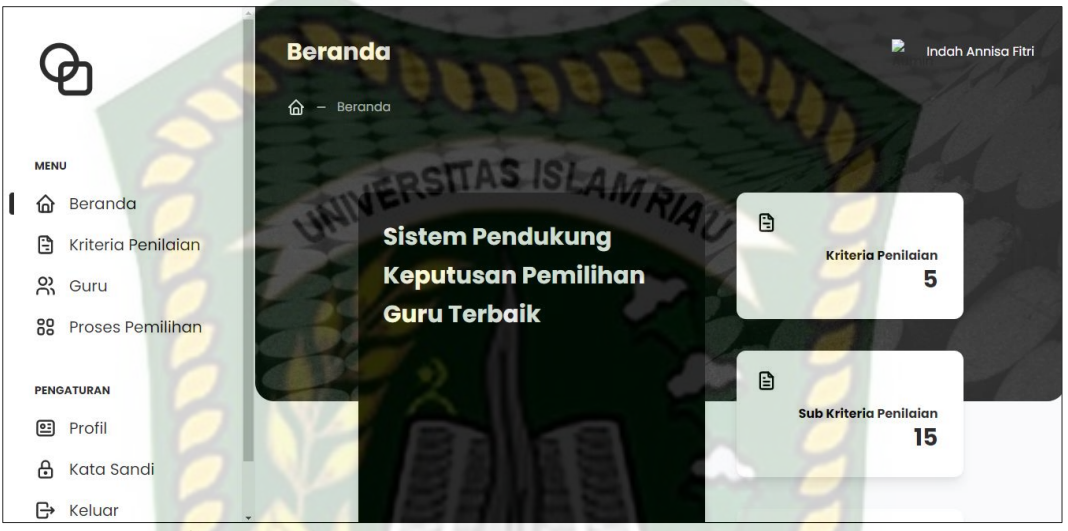

**Gambar 4.2** tampilan menu utama admin setelah *login*

Apabila admin menginputkan email benar dan kata sandi salah atau sebaliknya maka akan muncul pemberitahuan "Pastikan semua inputan sudah diisi dengan lengkap dan benar". Bisa dilihat pada gambar 4.3.

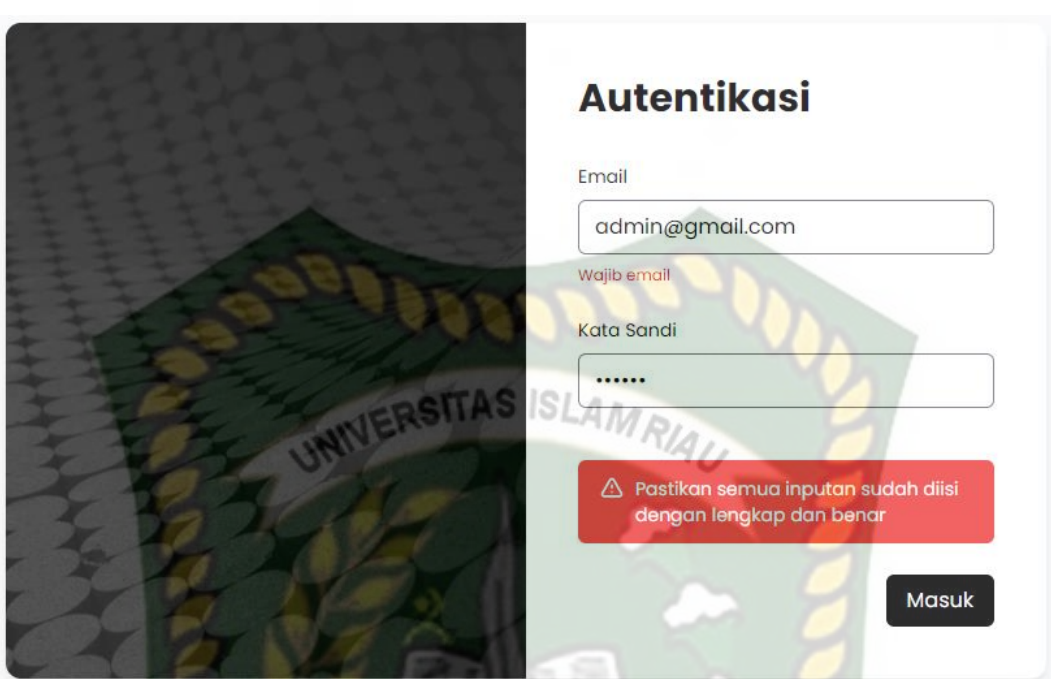

**Gambar 4.3** Tampilan Gagal Login

Pada tahapan ini dijelaskan tentang kesimpulan dari hasil pengujian *form login*, hasil pengujian dari *form login* dapat dilihat pada tabel 4.1.

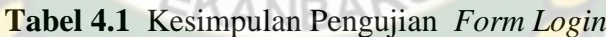

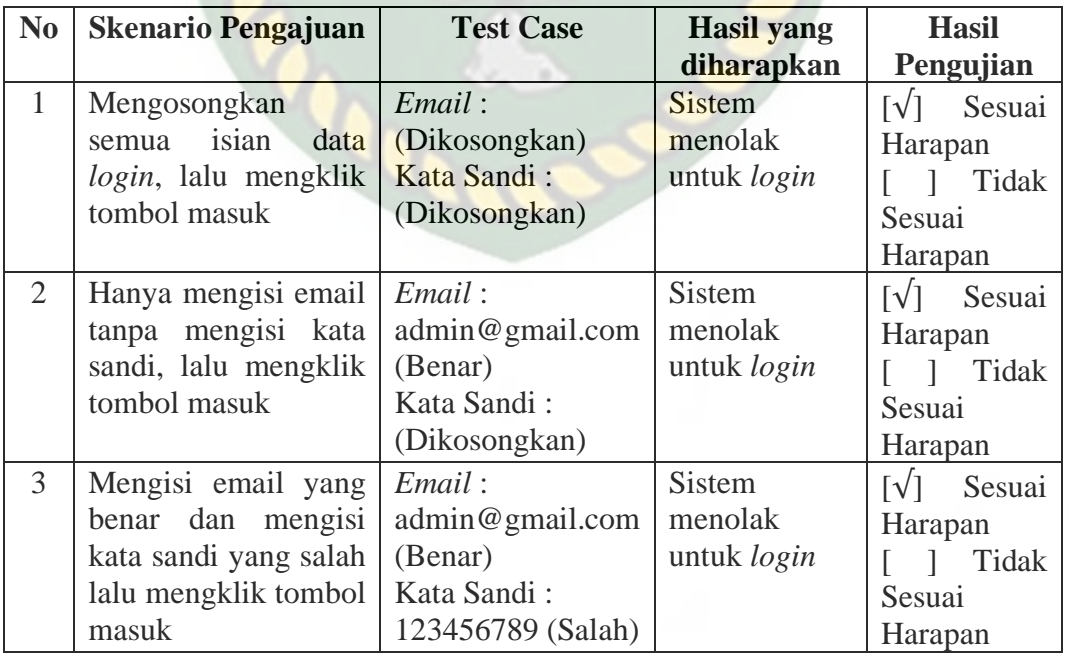

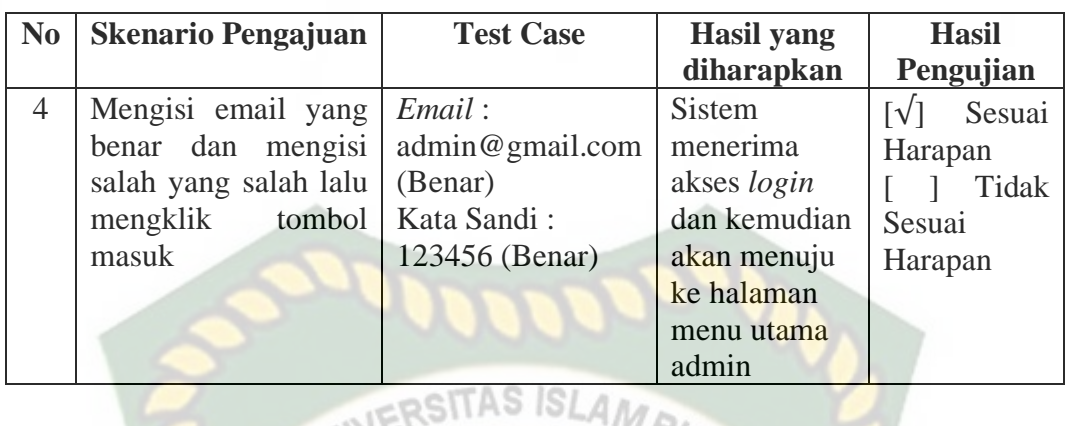

# **4.1.2 Pengujian Form Kriteria & Sub Kriteria**

Pengujian selanjutnya yaitu *form* kriteria dan sub kriteria yang mana dapat dilihat pada gambar 4.4. Pada *form* kriteria dan sub kriteria yang harus diinputkan yaitu nama kriteria dan nama sub kriteria. *Form* ini harus diinputkan dengan benar sesuai dengan formatnya masing-masing.

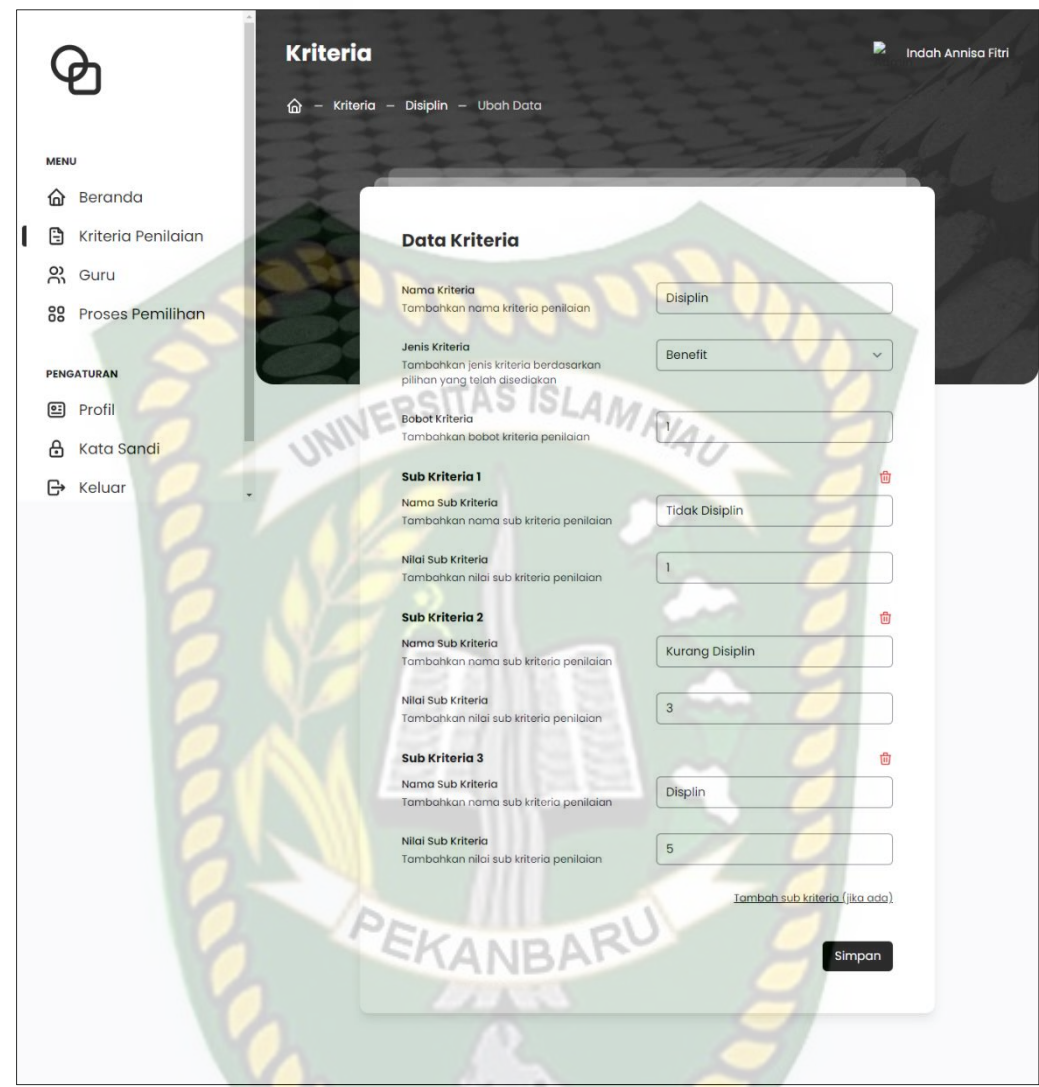

**Gambar 4.4** Pengujian Form Tambah Data Kriteria dan Sub Kriteria

Apabila admin sudah menginputkan data kriteria dan sub kriteria dengan benar dan kemudian disimpan maka setiap data yang diinputkan akan tersimpan di dalam sistem dapat diliat pada gambar 4.5.

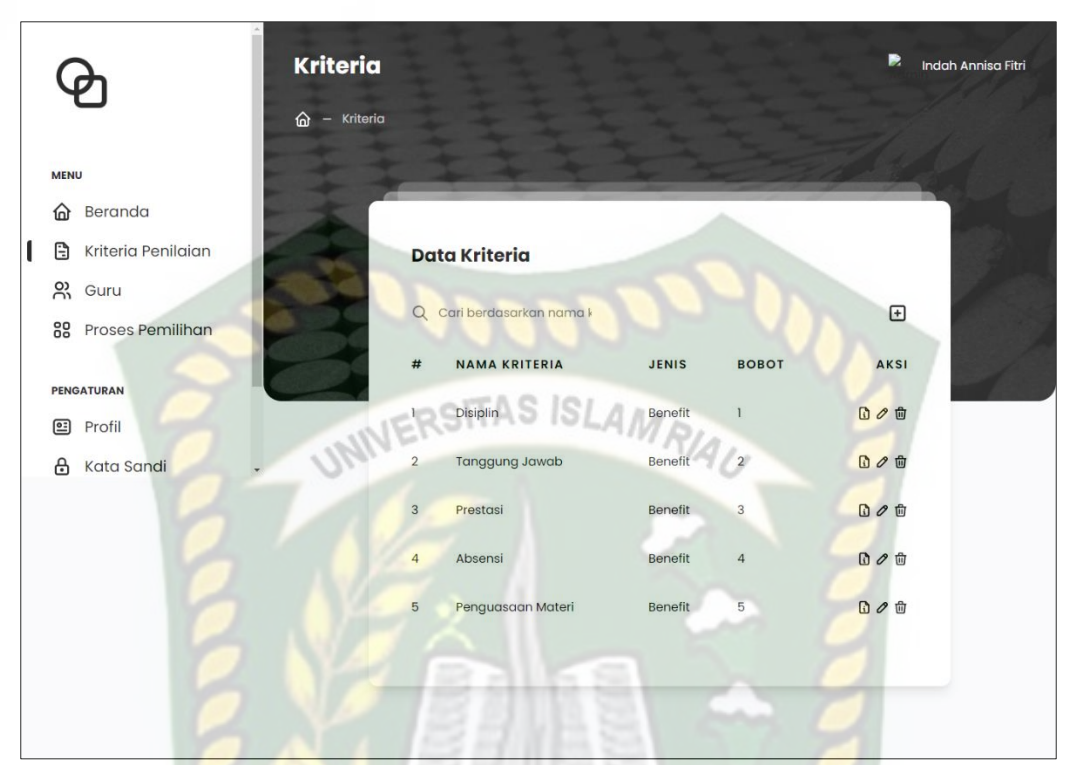

**Gambar 4.5** Tampilan Data Kriteria dan Sub Kriteria Yang Sudah Disimpan

Pengujian selanjutnya adalah menghapus data kriteria dan sub kriteria yang telah terdaftar di dalam sistem. Jika admin ingin menghapus data kriteria yang ada maka sistem akan menampilkan form konfirmasi seperti gambar 4.6.

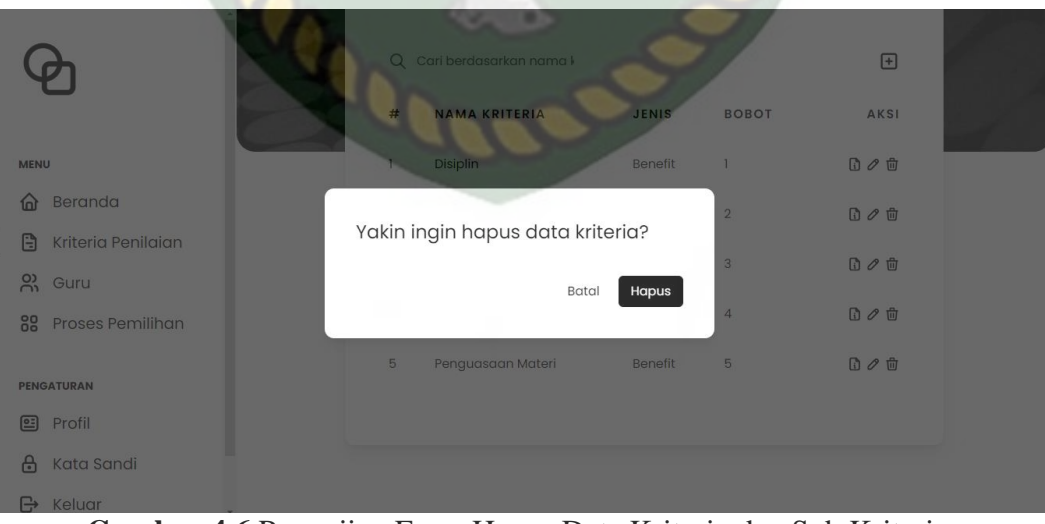

**Gambar 4.6** Pengujian Form Hapus Data Kriteria dan Sub Kriteria

Pada gambar 4.6 adalah menghapus data kriteria dan sub kriteria yang telah diinputkan di dalam sistem. Jika admin mengklik hapus pada daftar data kriteria yang akan dihapus, maka sistem akan menampilkan form informasi yang berisikan Peringatan "Yakin ingin hapus data kriteria?" Jika pilihan "Batal", maka data kriteria tidak terhapus. Jika memilih "Hapus", maka data kriteria dan sub kriteria yang dipilih akan terhapus bersamaan dari database.

Pada tahapan ini dijelaskan tentang kesimpulan dari hasil pengujian *form*  kriteria dan data sub kriteria, hasil pengujian dari *form* kriteria dan subkriteria dapat dilihat pada tabel 4.2.

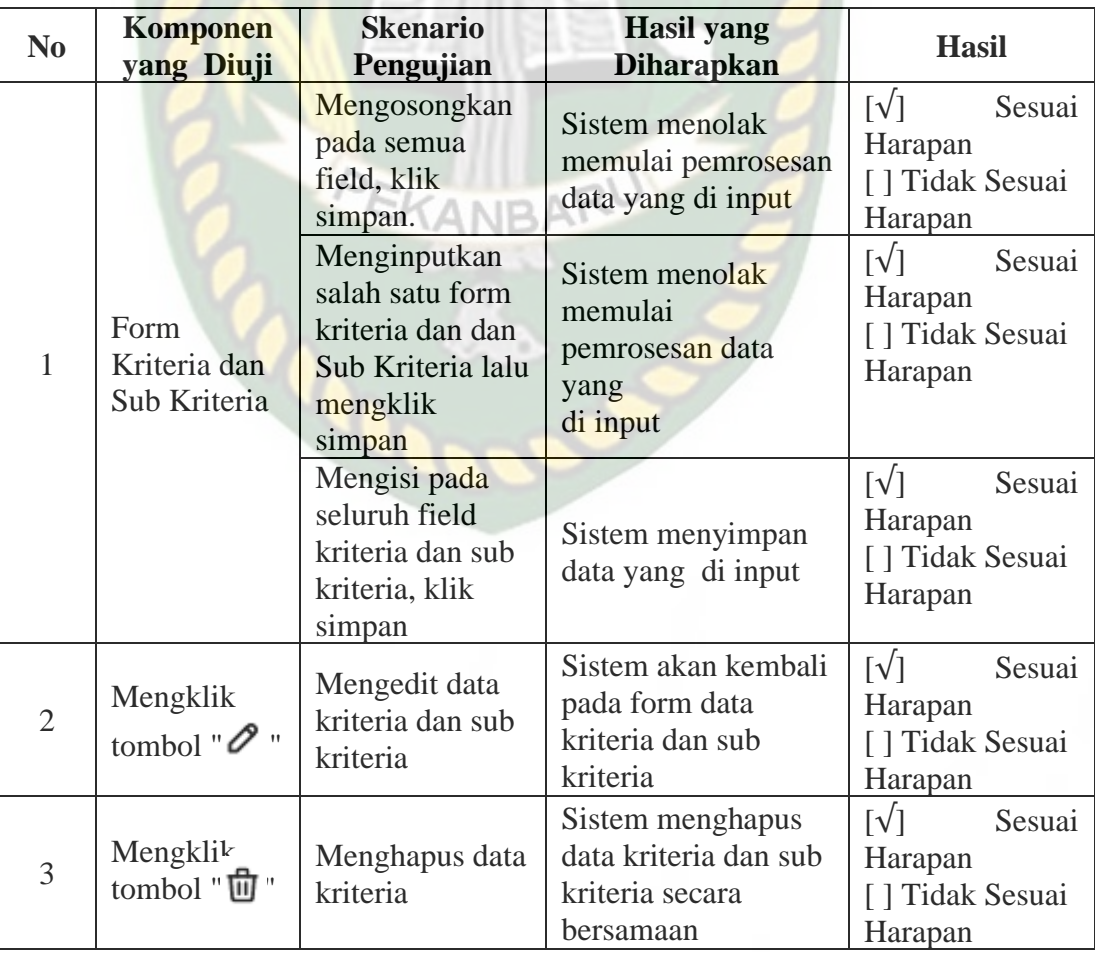

**Tabel 4.2** Kesimpulan Pengujian Data Kriteria dan Sub Kriteria

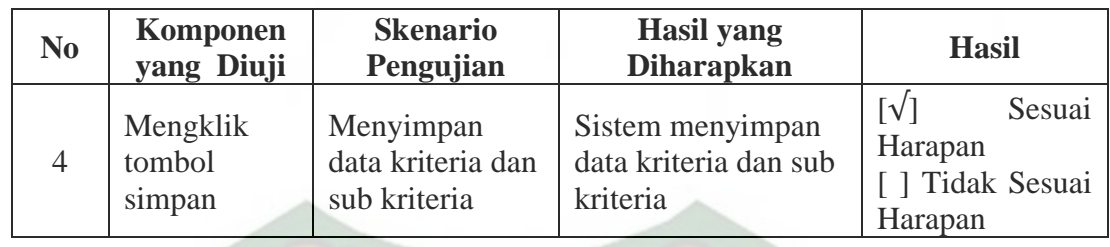

# **4.1.3 Pengujian Form Guru dan Data Penilaian**

Pengujian selanjutnya yaitu form guru dan data penilaian yang mana dapat dilihat pada gambar 4.7. Pada form guru dan data penilaian yang harus diinputkan yaitu nama nama guru, jenis kelamin, jabatan, nomor ponsel, alamat, dan foto profil. Form ini harus diinputkan dengan benar sesuai dengan formatnya masing-masing. Setelah mengisi data guru makan akan diminta untuk mengisi data penilaian.

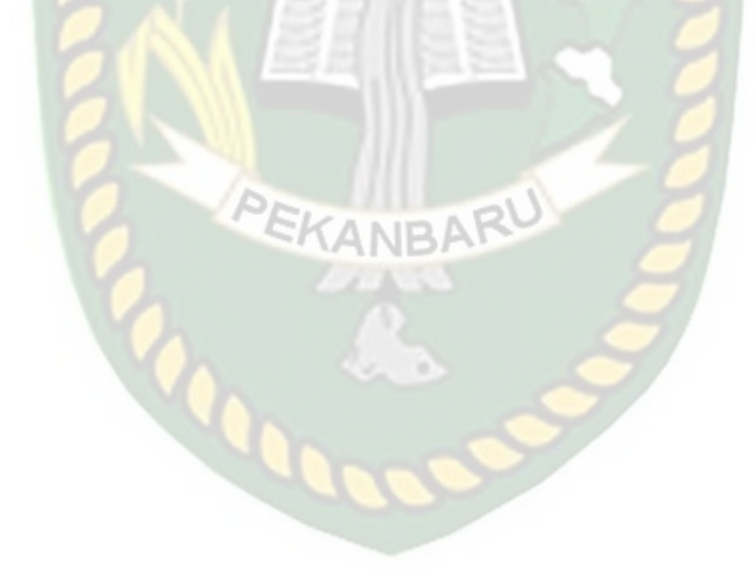

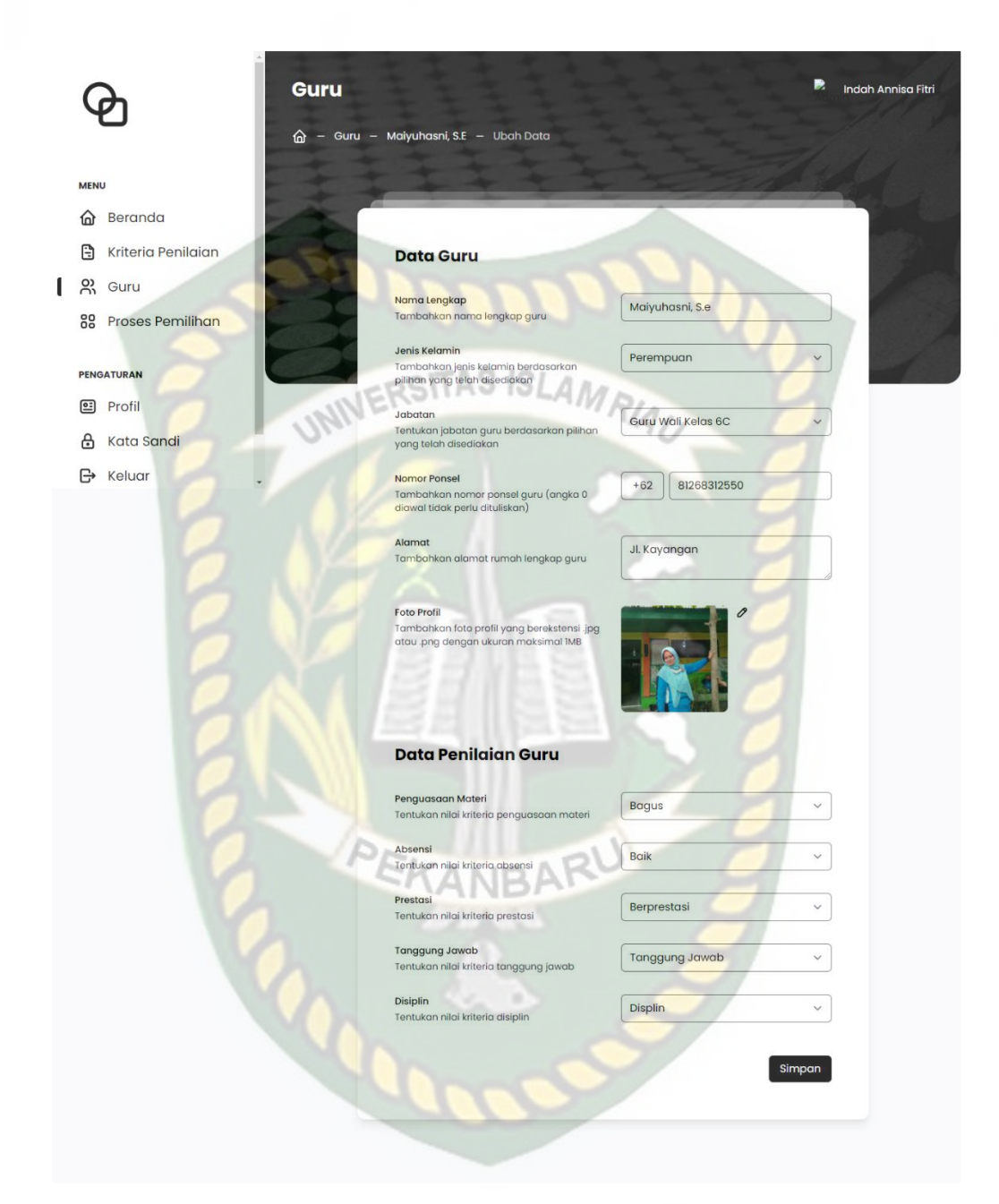

**Gambar 4.7** Pengujian Form Tambah Data Guru dan data Penilaian

Apabila admin sudah menginputkan data guru dan data penilaian dengan benar dan kemudian disimpan maka setiap data yang diinputkan akan tersimpan di dalam sistem dapat diliat pada gambar 4.8.

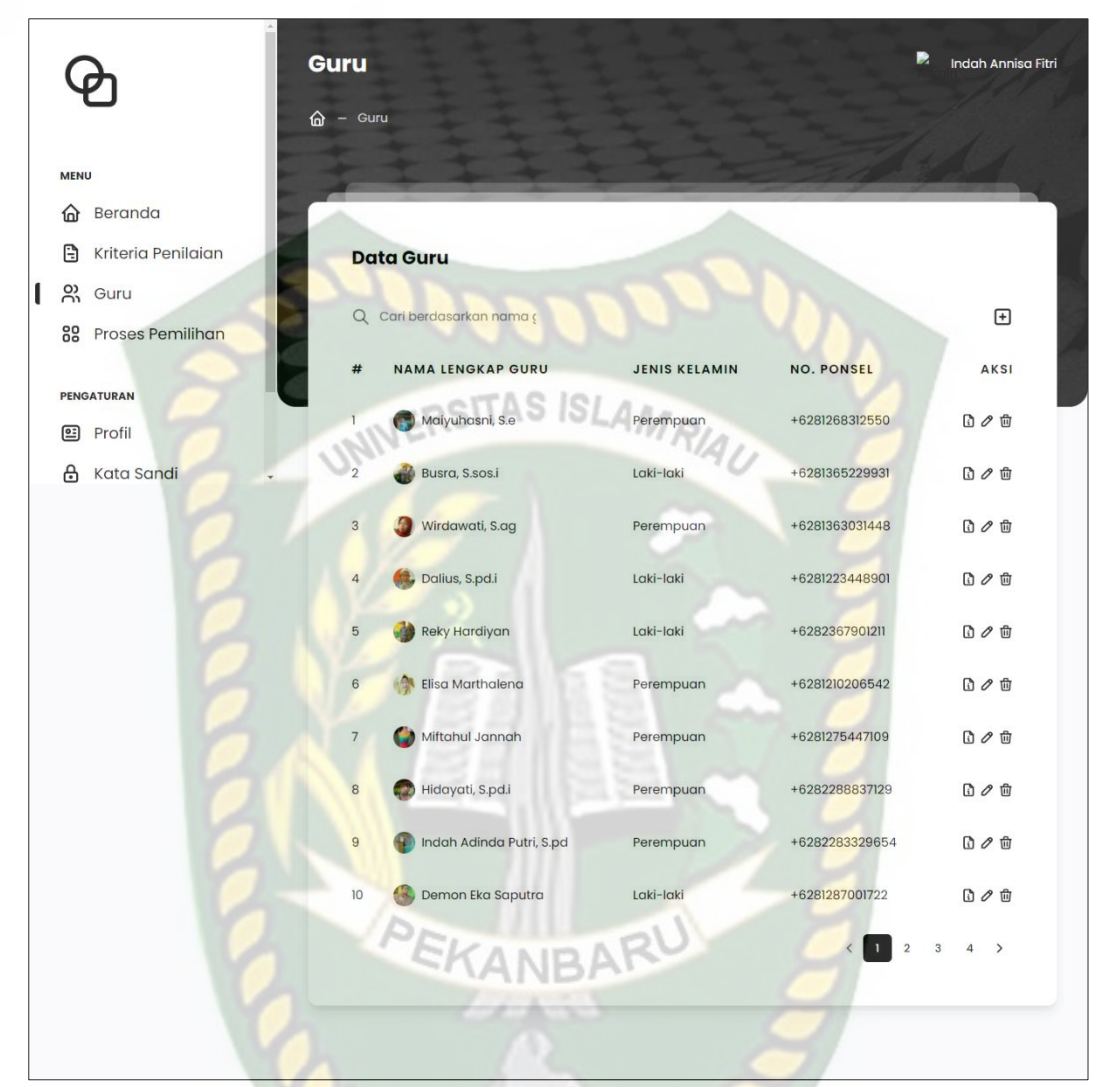

**Gambar 4.8** Tampilan Data Guru dan Data Penilaian Yang Sudah Disimpan

Pengujian selanjutnya adalah menghapus data guru yang telah terdaftar di dalam sistem. Jika admin ingin menghapus data guru dan data penilaian, maka sistem akan menampilkan form konfirmasi seperti gambar 4.9.

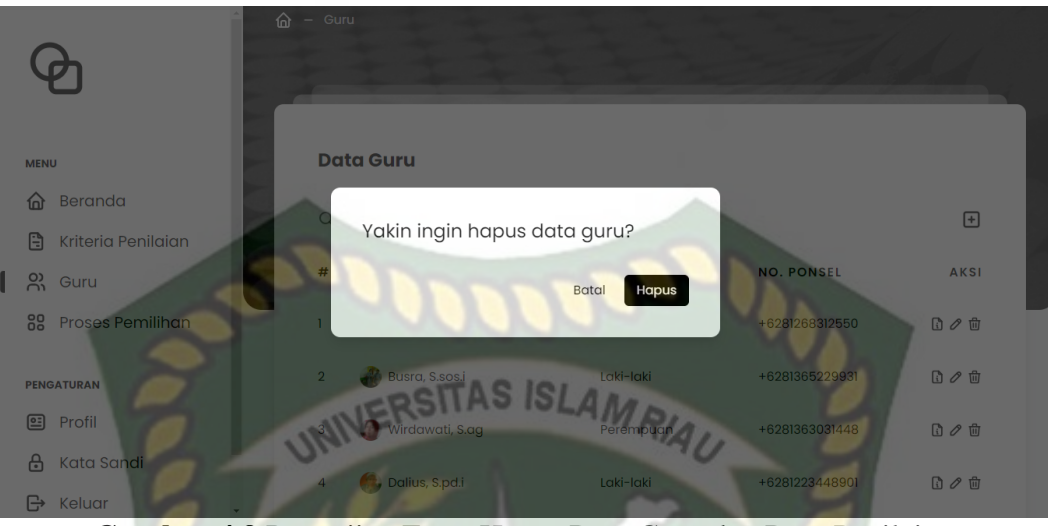

**Gambar 4.9** Pengujian Form Hapus Data Guru dan Data Penilaian

Pada gambar 4.9 menghapus data guru yang telah diinputkan di dalam sistem. Jika admin mengklik hapus pada daftar data guru yang akan dihapus, maka sistem akan menampilkan form informasi yang berisikan Peringatan "Yakin ingin hapus data guru?" Jika pilihan "Batal", maka data guru tidak terhapus. Jika memilih "Hapus", maka data guru dan data penilaian akan terhapus dari database.

Pada tahapan ini dijelaskan tentang kesimpulan dari hasil pengujian *form* guru dan data penilaian, hasil pengujian dari *form* guru dan data penilaian dapat dilihat pada tabel 4.3.

**Tabel 4.3** Kesimpulan Pengujian Data Guru dan Data Penilaian

| N <sub>0</sub> | <b>Komponen</b><br>yang Diuji | <b>Skenario</b><br>Pengujian                                                        | <b>Hasil</b> yang<br><b>Diharapkan</b>                     | <b>Hasil</b>                                                               |
|----------------|-------------------------------|-------------------------------------------------------------------------------------|------------------------------------------------------------|----------------------------------------------------------------------------|
|                |                               | Mengosongkan<br>pada semua<br>field, klik<br>simpan.                                | Sistem menolak<br>memulai pemrosesan<br>data yang di input | $\lceil \sqrt \rceil$<br>Sesuai<br>Harapan<br>[ ] Tidak Sesuai<br>Harapan  |
|                | Form Guru<br>dan Penilaian    | Menginputkan<br>salah satu field<br>guru dan<br>penilain lalu<br>mengklik<br>simpan | Sistem menolak<br>memulai pemrosesan<br>data yang di input | $\lceil \sqrt{\rceil}$<br>Sesuai<br>Harapan<br>[ ] Tidak Sesuai<br>Harapan |

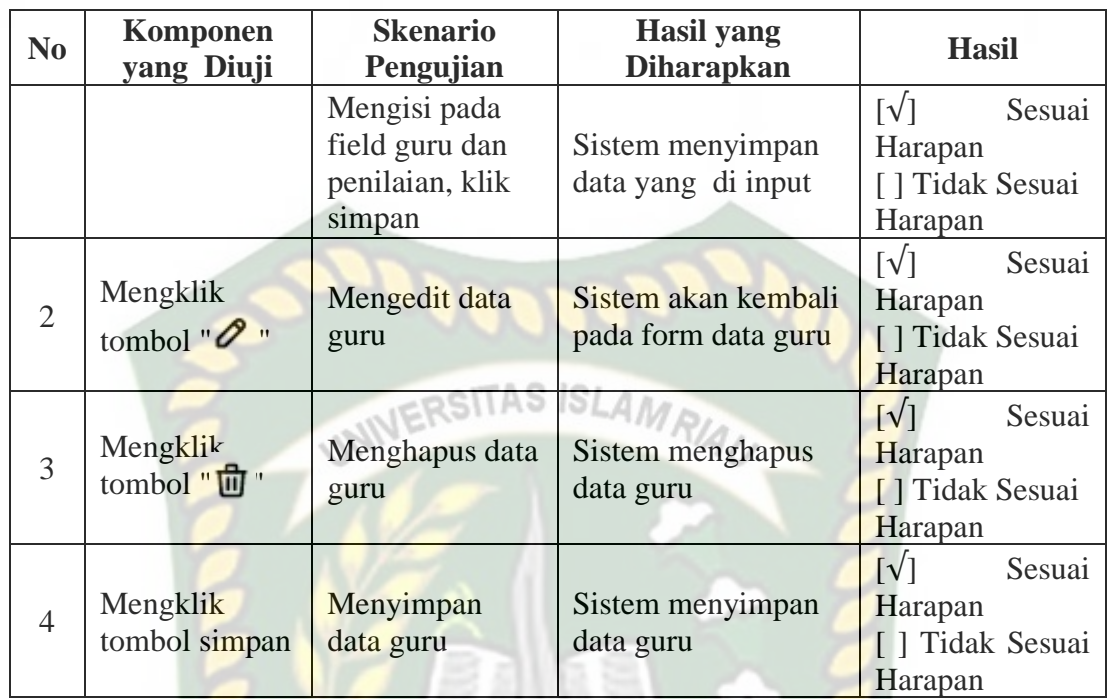

# **4.1.4 Pengujian Proses Penentuan Guru Terbaik**

LICOO

Pada form pengujian proses penentuan guru terbaik admin memilih guru yang akan dilakukan penentuan dengan cara memberikan tanda ceklis pada nama guru dan menekan tombol "Lihat Hasil". Bisa dilihat pada gambar 4.10.

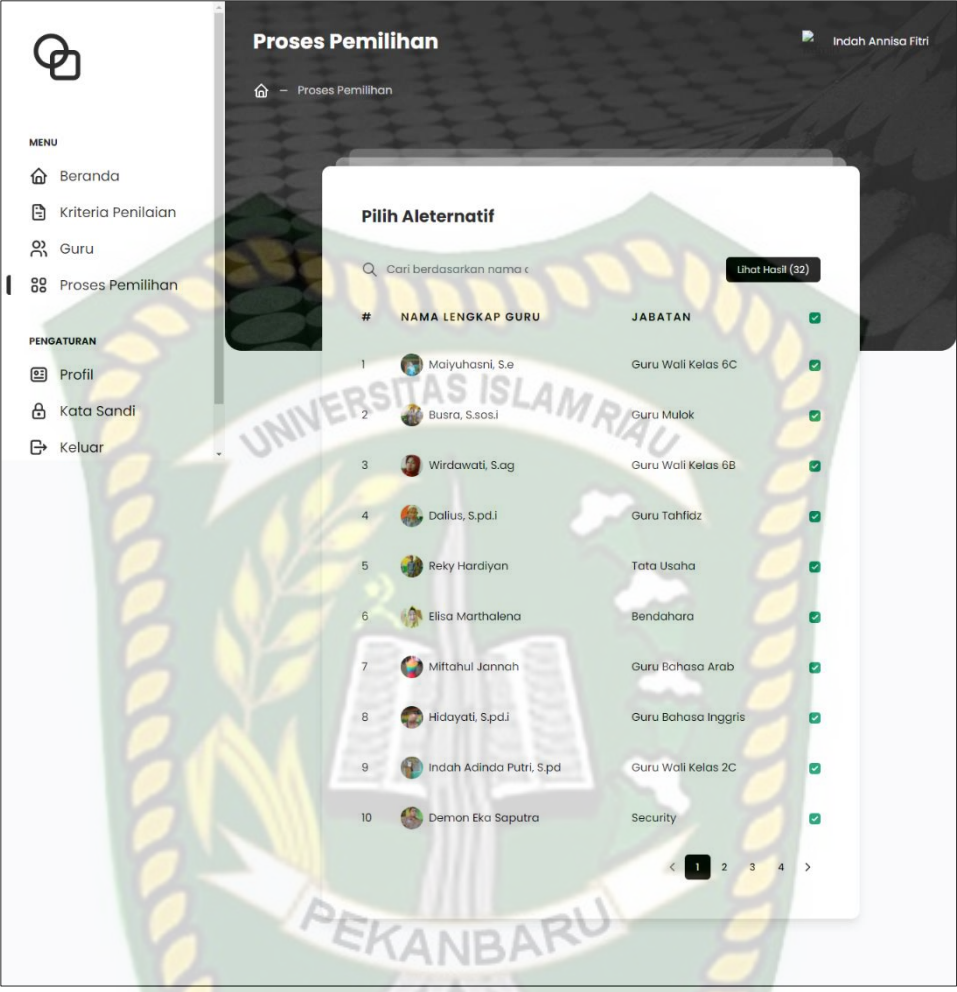

**Gambar 4.10** Tampilan Proses Penentuan Guru Terbaik

Pada tahapan ini dijelaskan tentang kesimpulan dari hasil pengujian proses

penentuan guru terbaik, hasil pengujian dari form data penelitian dapat dilihat

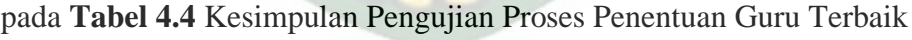

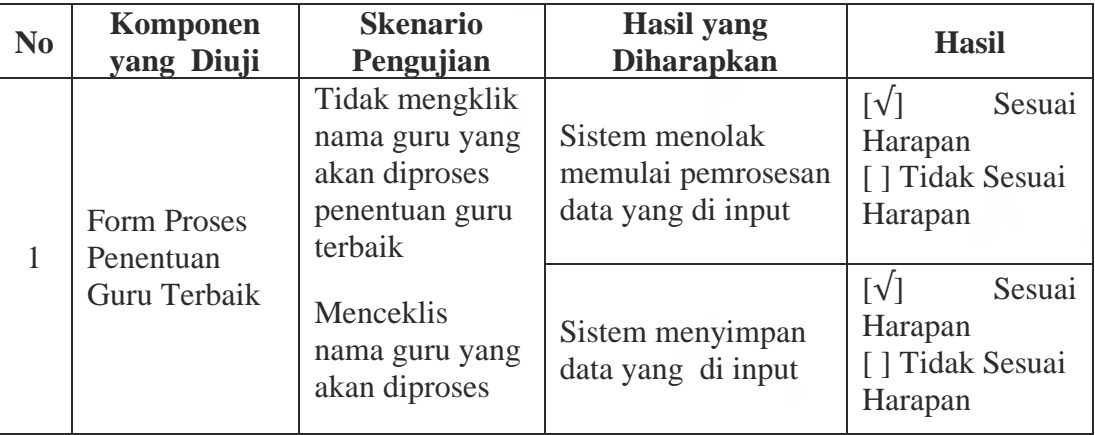

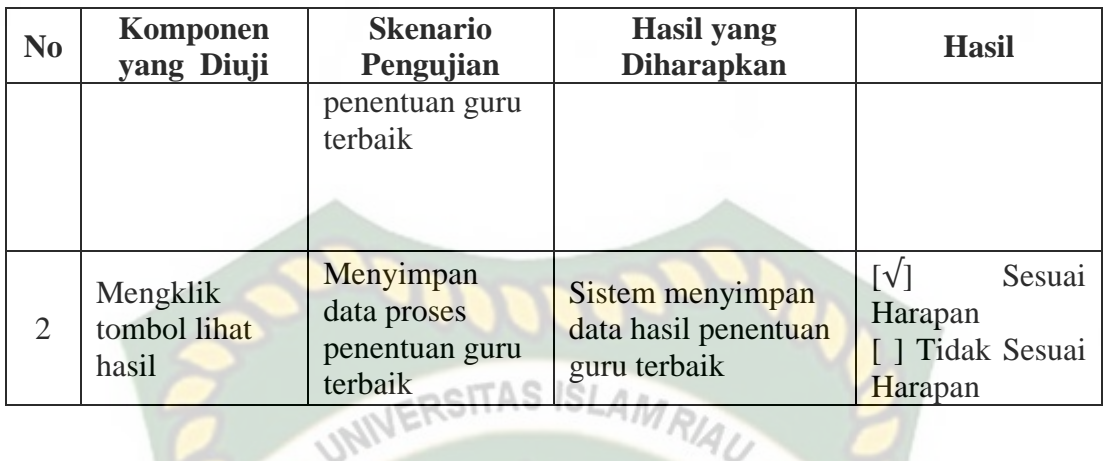

### **4.1.5** *Kesimpulan Pengujian Black Box*

Kesimpulan Pengujian *Black Box* Kesimpulannya, sesuai dengan penerapan fungsi sederhana, masing-masing bentuk sistem pendukung keputusan penentuan guru terbaik telah beroperasi sesuai fungsinya, dan telah diuji berdasarkan pengujian *black box*.

### **4.2 Pengujian White Box**

Pengujian white box pendukung keputusan penentuan guru terbaik ini menggunakan 32 data sampel yang bersumber dari SDS Muhammadiyah Duri.

# **4.2.1 Daftar Sampel Data Guru**

Sesuai standar yang ditentukan, 32 data sampel (terlampir) pada data guru SDS Muhammadiyah Duri. Berikut nilai data sampel tersebut. Eksperimen dilakukan dengan metode *Weighted Product*. Data penilaian guru dapat dilihat pada tabel 4.7.

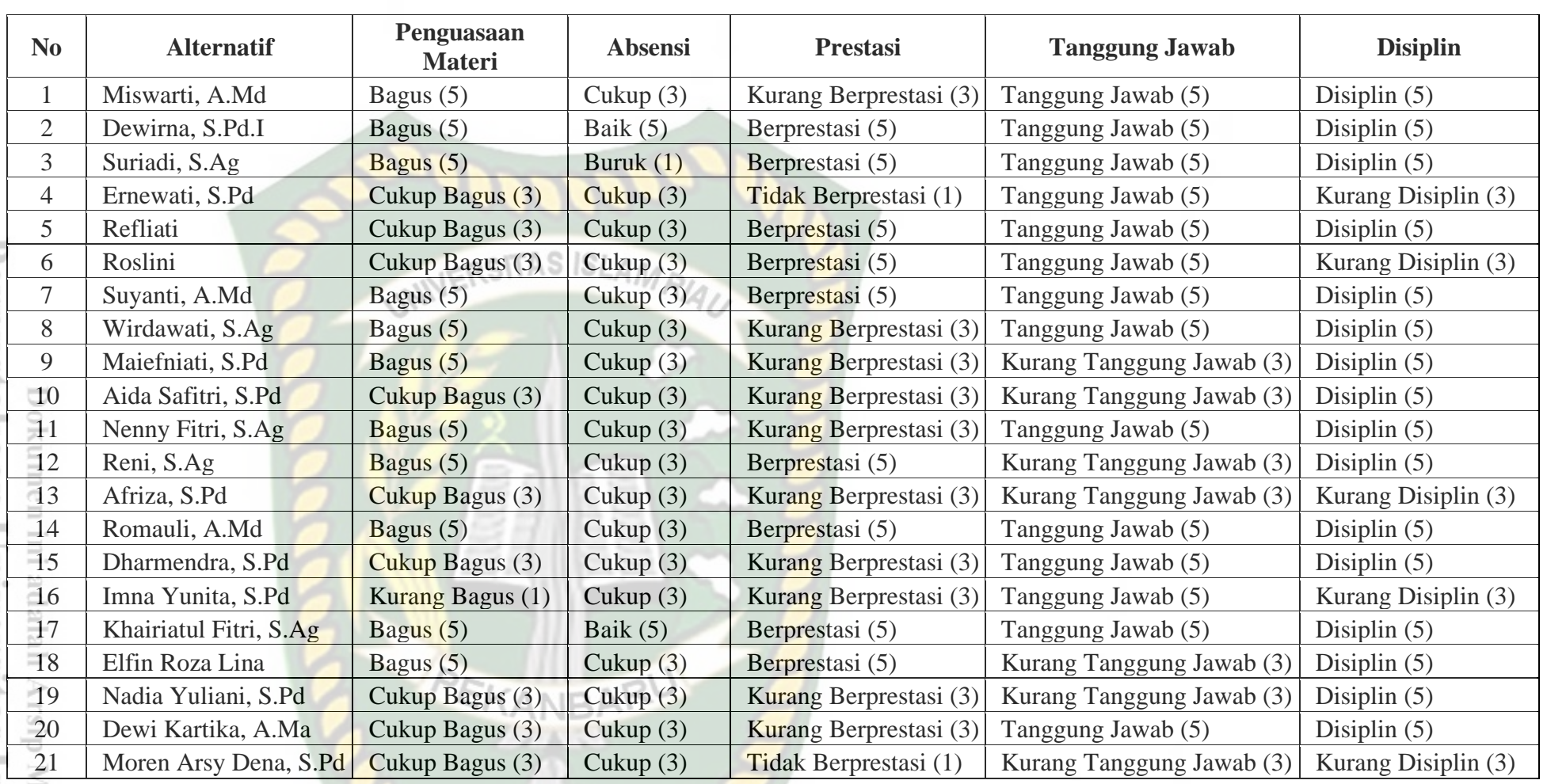

# **Tabel 4.5** Data Penilaian Guru SDS Muhammadiyah Duri

**Concrete** 

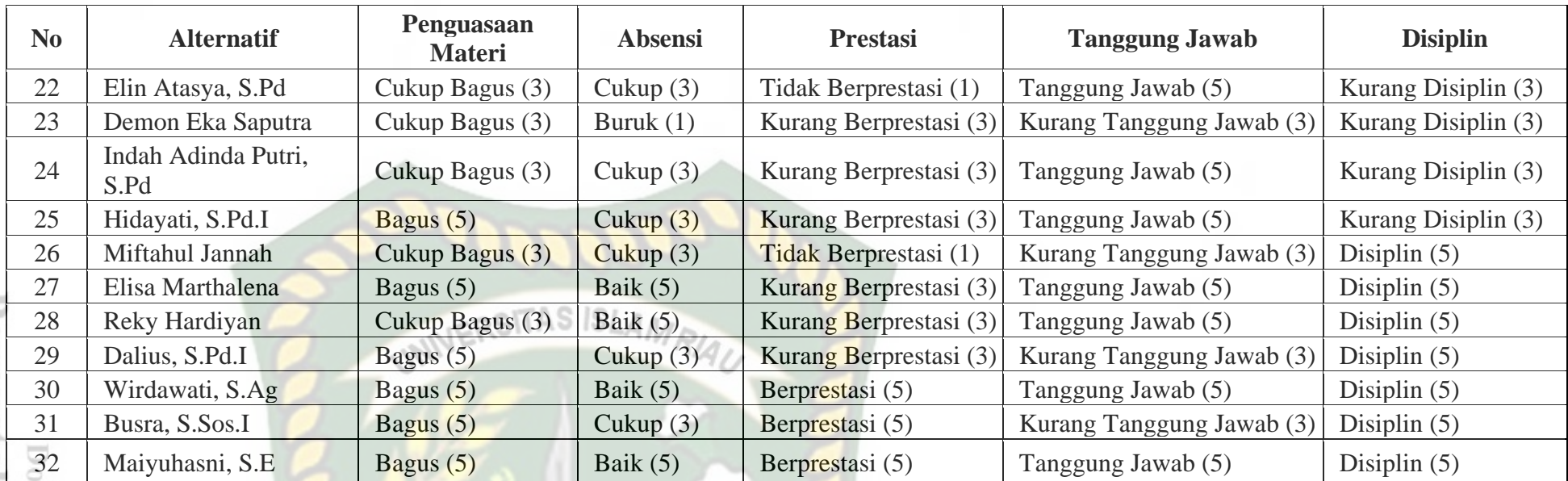

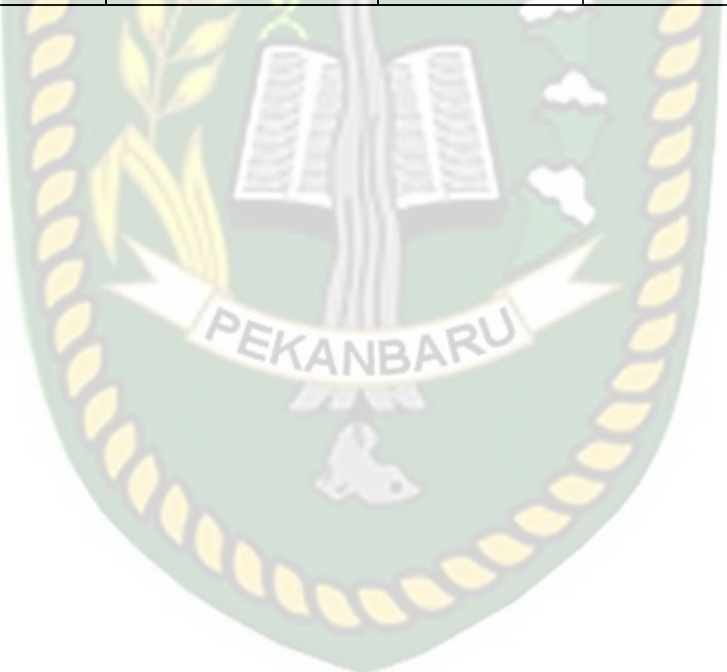

#### **4.2.2 Pengujian Secara Manual**

### **4.2.2.1 Pengujian Perhitungan Menggunakan Metode** *Weighted Product*

Pengujian perhitungan menggunakan metode *Weighted Product* dengan menggunakan 32 data pada tabel 4.5. Berikut perhitungan menggunakan metode *Weighted Product*:

1. Menentukan Kriteria dan Nilai Bobot Kriteria

Menetapkan kriteria dan juga sifat dari kriteria, berikut merupakan tabel kriteria dan sifat dari kriteria tersebut pada tabel 4.6.

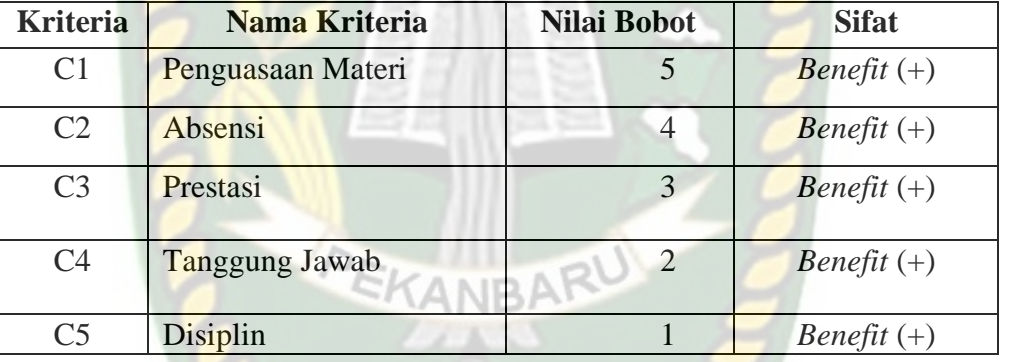

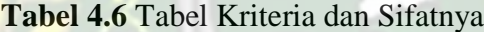

Selanjutnya melakukan perhitungan nilai bobot kriteria sehingga menjadi pangkat dengan mengikuti sifat dari setiap kriteria. Dari nilai bobot yang sudah ditentukan sebelumnya, maka didapatkan nilai bobot preferensi sebagai berikut.

 $W = (1, 2, 3, 4, 5)$ 

Dari bobot preferensi tersebut, maka dilakukan proses perbaikan bobot sebagai menggunakan rumus (2.1).

$$
w1 = \frac{5}{1+2+3+4+5} = \frac{5}{15} = 0.33
$$
  

$$
w2 = \frac{4}{1+2+3+4+5} = \frac{4}{15} = 0.26
$$

$$
w3 = \frac{3}{1+2+3+4+5} = \frac{3}{15} = 0,2
$$
  

$$
w4 = \frac{2}{1+2+3+4+5} = \frac{2}{15} = 0,13
$$
  

$$
w5 = \frac{1}{1+2+3+4+5} = \frac{1}{15} = 0,06
$$

Setelah mendapatkan nilai pangkat berdasarkan nilai bobot kriteria kemudian nilai pangkat tersebut akan dimasukan sifat dari setiap kriteria, karena semua kriteria bersifat benefit maka semua nilai bobot menjadi positif. Berikut nilai dari pangkat pada tabel 4.7 dibawah ini.

| <b>Kriteria</b>   | <b>Sifat</b>  | Nilai Pangkat |
|-------------------|---------------|---------------|
| Penguasaan Materi | Benefit $(+)$ | 0,33          |
| Absensi           | Benefit $(+)$ | 0,26          |
| Prestasi          | Benefit $(+)$ | 0,2           |
| Tanggung Jawab    | Benefit $(+)$ | 0,13          |
| Disiplin          | Benefit $(+)$ | 0,06          |

**Tabel 4.7** Nilai Pangkat

2. Mencari nilai S ternormalisasi setiap alternatif menggunakan rumus (2.2)

$$
S1 = (5^{0.33}) * (3^{0.26}) * (3^{0.2}) * (5^{0.13}) * (5^{0.06}) = 3,93
$$
  
\n
$$
S2 = (5^{0.33}) * (5^{0.26}) * (5^{0.2}) * (5^{0.13}) * (5^{0.06}) = 5
$$
  
\n
$$
S3 = (5^{0.33}) * (1^{0.26}) * (5^{0.2}) * (5^{0.13}) * (5^{0.06}) = 3,25
$$
  
\n
$$
S4 = (3^{0.33}) * (3^{0.26}) * (1^{0.2}) * (5^{0.13}) * (3^{0.06}) = 2,57
$$
  
\n
$$
S5 = (3^{0.33}) * (3^{0.26}) * (5^{0.2}) * (5^{0.13}) * (5^{0.06}) = 3,68
$$
  
\n
$$
S6 = (3^{0.33}) * (3^{0.26}) * (5^{0.2}) * (5^{0.13}) * (3^{0.06}) = 3,55
$$
  
\n
$$
S7 = (5^{0.33}) * (3^{0.26}) * (5^{0.2}) * (5^{0.13}) * (5^{0.06}) = 4,36
$$
  
\n
$$
S8 = (5^{0.33}) * (3^{0.26}) * (3^{0.2}) * (5^{0.13}) * (5^{0.06}) = 3,93
$$

$$
S9 = (5^{0.33}) * (3^{0.26}) * (3^{0.2}) * (3^{0.13}) * (5^{0.06}) = 3,68
$$
  
\n
$$
S10 = (3^{0.33}) * (3^{0.26}) * (3^{0.2}) * (3^{0.13}) * (5^{0.06}) = 3,1
$$
  
\n
$$
S11 = (5^{0.33}) * (3^{0.26}) * (3^{0.2}) * (5^{0.13}) * (5^{0.06}) = 3,93
$$
  
\n
$$
S12 = (5^{0.33}) * (3^{0.26}) * (5^{0.2}) * (3^{0.13}) * (5^{0.06}) = 4,07
$$
  
\n
$$
S13 = (3^{0.33}) * (3^{0.26}) * (5^{0.2}) * (5^{0.13}) * (5^{0.06}) = 3
$$
  
\n
$$
S14 = (5^{0.33}) * (3^{0.26}) * (5^{0.2}) * (5^{0.13}) * (5^{0.06}) = 3,32
$$
  
\n
$$
S15 = (3^{0.33}) * (3^{0.26}) * (5^{0.2}) * (5^{0.13}) * (5^{0.06}) = 3,32
$$
  
\n
$$
S16 = (1^{0.33}) * (3^{0.26}) * (5^{0.2}) * (5^{0.13}) * (5^{0.06}) = 5
$$
  
\n
$$
S18 = (5^{0.33}) * (3^{0.26}) * (5^{0.2}) * (5^{0.13}) * (5^{0.06}) = 5
$$
  
\n
$$
S19 = (3^{0.33}) * (3^{0.26}) * (5^{0.2}) * (3^{0.13}) * (5^{0.06}) = 3,1
$$
  
\n
$$
S20 = (3^{0.33}) * (3^{0.26}) * (5^{0.2}) * (3^{0.13}) * (5^{0.06}) = 3,1
$$
  
\n
$$
S21 = (3^{0.33}) * (3^{0.26}) * (3^{0.2}) * (5^{0.13}) * (5^{0.06}) = 3,2
$$
  
\

3. Menentukan nilai vektor V, yakni dengan cara menjumlah semua nilai vektor A kemudian dibagi dengan nilai vektor A setiap alternatif. Perhitungan dengan menggunakan rumus (2.3) sebagai berikut :

 $Total S = S1 + S2 + S3 + S4 + S5 + S6 + S7 + S8 + S9 + S10 + S11$  $+ S12 + S13 + S14 + S15 + S16 + S17 + S18 + S19 + S20$  $+ S21 + S22 + S23 + S24 + S25 + S26 + S27 + S28 + S29$  $+ S30 + S3$  $=$  3,93 + 5 + 3,25 2,57 + 3,68 + 3,55 + 4,36 + 3,93 + 3,68 +  $3,1 + 3,93 + 4,07 + 3 + 4,36 + 3,32 + 2,22 + 5 + 4,07 + 3,1$ + 3,32 + 2,4 + 2,57 + 2,23 + 3,21 + 3,8 + 2,49 + 4,51 + 3,8<br>+ 3,68 + 5 + 4,07 + 5

 $+3,68 + 5 + 4,07 + 5$ 

 $= 116,339$ 

$$
V1 = \frac{3,93}{116,339} = 0,034
$$
  
\n
$$
V2 = \frac{5}{116,339} = 0,043
$$
  
\n
$$
V3 = \frac{3,25}{116,339} = 0,028
$$
  
\n
$$
V4 = \frac{2,57}{116,339} = 0,022
$$
  
\n
$$
V5 = \frac{3,68}{116,339} = 0,032
$$
  
\n
$$
V6 = \frac{3,55}{116,339} = 0,031
$$
  
\n
$$
V7 = \frac{4,36}{116,339} = 0,038
$$
  
\n
$$
V8 = \frac{3,93}{116,339} = 0,034
$$
  
\n
$$
V9 = \frac{3,68}{116,339} = 0,032
$$
  
\n
$$
V10 = \frac{3,1}{116,339} = 0,027
$$
  
\n
$$
V11 = \frac{3,93}{116,339} = 0,034
$$
  
\n
$$
V12 = \frac{4,07}{116,339} = 0,035
$$
  
\n
$$
V13 = \frac{3}{116,339} = 0,035
$$

116,339  
\n
$$
V15 = \frac{3,32}{116,339} = 0,029
$$
\n
$$
V16 = \frac{2,22}{116,339} = 0,019
$$
\n
$$
V17 = \frac{5}{116,339} = 0,043
$$
\n
$$
V18 = \frac{4,07}{116,339} = 0,035
$$
\n
$$
V19 = \frac{3,1}{116,339} = 0,027
$$
\n
$$
V20 = \frac{3,32}{116,339} = 0,029
$$
\n
$$
V21 = \frac{2,4}{116,339} = 0,021
$$
\n
$$
V22 = \frac{2,57}{116,339} = 0,022
$$
\n
$$
V23 = \frac{2,23}{116,339} = 0,019
$$
\n
$$
V24 = \frac{3,21}{116,339} = 0,028
$$
\n
$$
V25 = \frac{3,80}{116,339} = 0,021
$$
\n
$$
V26 = \frac{2,49}{116,339} = 0,021
$$
\n
$$
V27 = \frac{4,51}{116,339} = 0,021
$$
\n
$$
V28 = \frac{3,80}{116,339} = 0,033
$$
\n
$$
V29 = \frac{3,68}{116,339} = 0,032
$$
\n
$$
V30 = \frac{5}{116,339} = 0,032
$$

 $V14 =$ 

4 ,36

 $= 0,038$ 

$$
V33 = \frac{4.07}{116,339} = 0,035
$$

Dokumen ini adalah Arsip Milik:<br>Perpustakaan Universitas Islam Riau
$$
V32 = \frac{5}{116,339} = 0.043
$$

4. Setelah didapatkan nilai dari vektor V kemudian dilakukan perangkingan berdasarkan langkah keenam. Berikut merupakan rangking tertinggi bisa dilihat pada tabel 4.8.

| N <sub>0</sub> | <i>liwa</i><br><del>ю</del> цам<br>Nama Lengkap Guru | <b>Nilai</b><br><b>Vektor</b> |       |  |
|----------------|------------------------------------------------------|-------------------------------|-------|--|
| $\mathbf{1}$   | Maiyuhasni, S.E (A32)                                | Guru Wali Kelas 6C            | 0,043 |  |
| $\overline{2}$ | Dewirna, S.Pd.I $(A2)$                               | Guru Agama Islam              | 0,043 |  |
| 3              | Wirdawati, S.Ag (A30)                                | Guru Wali Kelas 6B            | 0,043 |  |
| $\overline{4}$ | Khairiatul Fitri, S.Ag (A17)                         | Guru Wali Kelas 1C            | 0,043 |  |
| 5              | Elisa Marthalena (A27)                               | Bendahara                     | 0,039 |  |
| 6              | Suyanti, A.Md (A7)                                   | Guru Wali Kelas 6A            |       |  |
| 7              | Romauli, A.Md (A14)                                  | Guru Wali Kelas 1A            |       |  |
| 8              | Elfin Roza Lina (A18)                                | 0,035                         |       |  |
| 9              | Busra, S.Sos.I (A31)                                 | <b>Guru Mulok</b>             | 0,035 |  |
| 10             | Reni, $S.Ag (A12)$                                   | Guru Agama Islam              | 0,035 |  |
| 11             | Miswarti, A.Ma (A1)                                  | Guru Matematika               | 0,034 |  |
| 12             | Wirdawati, S.Ag (A8)                                 | Guru Wali Kelas 6B            | 0,034 |  |
| 13             | Nenny Fitri, S.Ag (A11)                              | Guru Wali Kelas 4C            | 0,034 |  |
| 14             | Reky Hardiyan (A28)                                  | Tata Usaha                    | 0,033 |  |
| 15             | Hidayati, S.Pd.I (A25)                               | Guru Bahasa Inggris           | 0,033 |  |
| 16             | Refliati (A5)                                        | Guru Wali Kelas 2A            | 0,032 |  |
| 17             | Maiefniati, S.Pd (A9)                                | Guru Wali Kelas 5A            | 0,032 |  |
| 18             | Dalius, S.Pd.I (A29)                                 | Guru Tahfidz                  | 0,032 |  |
| 19             | Roslini (A6)                                         | Guru Wali Kelas 2B            | 0,031 |  |
| 20             | Darmendra, S.Pd (A15)                                | Guru Wali Kelas 3A            | 0,029 |  |
| 21             | Dewi Kartika, A.Ma (A20)                             | Guru Wali Kelas 5C            | 0,029 |  |
| 22             | Suriadi, S.Ag (A3)                                   | Guru Tahfidz                  | 0,028 |  |
| 23             | Indah Adinda Putri, S.Pd (A24)                       | Guru Wali Kelas 2C            | 0,028 |  |
| 24             | Aida Safitri, S.Pd (A10)                             | Guru Wali Kelas 2D            | 0,027 |  |
| 25             | Nadia Yuliani, S.Pd (A19)                            | Guru Wali Kelas 1B            | 0,027 |  |
| 26             | Afriza, S.Pd (A13)                                   | Guru Wali Kelas 5B            | 0,026 |  |
| 27             | Ernewati, S.Pd (A4)                                  | Guru Wali Kelas 3C            | 0,022 |  |
| 28             | Elin Atasya, S.Pd (A22)                              | <b>Guru Mulok</b>             | 0,022 |  |

**Tabel 4.8** Hasil Perangkingan Guru Terbaik SDS Muhammadiyah Duri

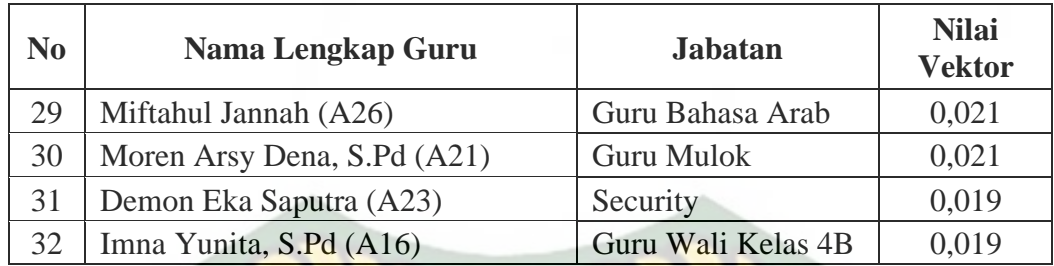

## ISLAMRIA, **ERSITAS**

## **4.2.2.2 Kesimpulan Implementasi Perhitungan Manual**

Jika menghitung menggunakan metode *Weighted Product* secara manual, didapatkan dari 32 data sampel yang dihitung. Diambil 1 (satu) orang guru dengan nilai tertinggi menjadi guru terbaik. Adapun guru yang terpilih yaitu **Maiyuhasni, S.E**. guru wali kelas 6C dengan nilai **0,043.**

### **4.2.3 Pengujian Perhitungan Pada Sistem**

Pada proses sistem pendukung keputusan admin diminta untuk memilih nama guru yang akan masuk dalam penilaian dengan cara menceklis di setiap nama guru. Bisa dilihat pada gambar 4.11.

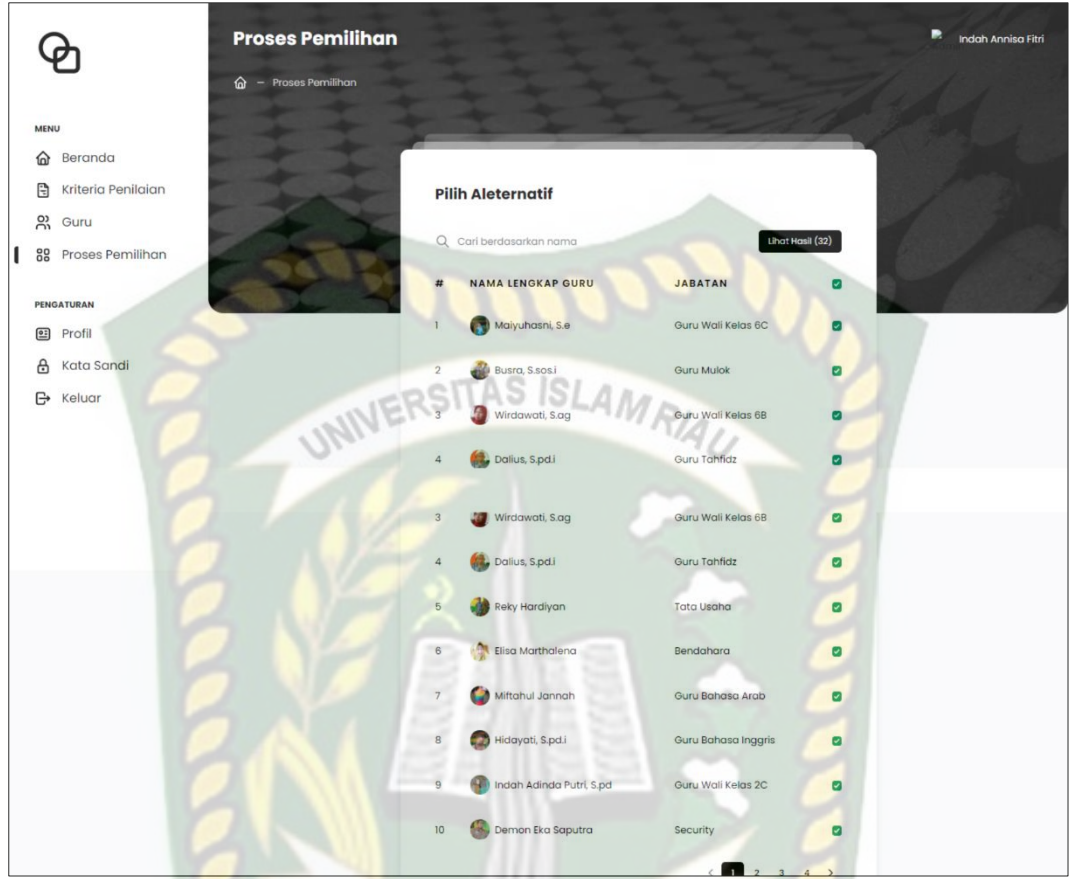

**Gambar 4.11** Tampilan Penentuan Guru Terbaik

Setelah melakukan penceklisan disetiap nama guru untuk dilakukan proses perhitungan admin menekan tombol "Lihat Hasil" dan akan menampilkan hasil perhitungan yang bisa dilihat pada Gambar 4.12.

|  |                               |                | $\bullet$<br>Perengkingan     |                                                                                                    |                 |               | 股<br>Indah Annisa Fitri |  |  |
|--|-------------------------------|----------------|-------------------------------|----------------------------------------------------------------------------------------------------|-----------------|---------------|-------------------------|--|--|
|  | <b>MENU</b>                   | #              | <b>NAMA LENGKAP GURU</b>      | <b>JABATAN</b>                                                                                                    | <b>VEKTOR V</b> |               |                         |  |  |
|  | 命<br>Beranda                  |                | Maiyuhasni, S.e<br><b>COL</b> | Guru Wali Kelas 6C                                                                                                    | 0.043           |               |                         |  |  |
|  | B<br>Kriteria Penilaian       | $\overline{2}$ | Dewirna, S.pd.i               | Guru Agama Islam                                                                                                    | 0.043           |               |                         |  |  |
|  | 8 Guru                        | 3              | Wirdawati, S.ag               | Guru Wali Kelas 6B                                                                                                    | 0.043           |               |                         |  |  |
|  | 88<br><b>Proses Pemilihan</b> | $\overline{4}$ | Khairiatul Fitri, S.ag<br>с÷  | Guru Wali Kelas IC                                                                                                    | 0.043           | at Hasil (32) |                         |  |  |
|  | <b>PENGATURAN</b>             | 5              | Elisa Marthalena              | Bendahara                                                                                                    | 0.039           | ø             |                         |  |  |
|  | Profil<br>囶                   | 6              | Suyanti, A.md                 | Guru Wali Kelas 6A                                                                                                    | 0.038           | ø             |                         |  |  |
|  | A Kata Sandi                  | $\overline{ }$ | A Demondi Annal               | $O(1.00 \times 10^{16} \text{V} \cdot \text{cm}^2 \cdot 10^{-1} \text{V} \cdot \text{cm}^2 \cdot 10^{-1} \text{V} \cdot \text{cm}^2 \cdot 10^{-1} \text{V} \cdot \text{cm}^2 \cdot 10^{-1} \text{V} \cdot \text{cm}^2 \cdot 10^{-1} \text{V} \cdot \text{cm}^2 \cdot 10^{-1} \text{V} \cdot \text{cm}^2 \cdot 10^{-1} \text{V} \cdot \text{cm}^2 \cdot 10^{-1} \text{V} \cdot \text{cm}^2 \cdot 10^{-1} \text{V} \cdot$ | 0.020           | <b>SPR</b>    |                         |  |  |

**Gambar 4.12** Tampilan Hasil Perangkingan Penentuan Guru Terbaik

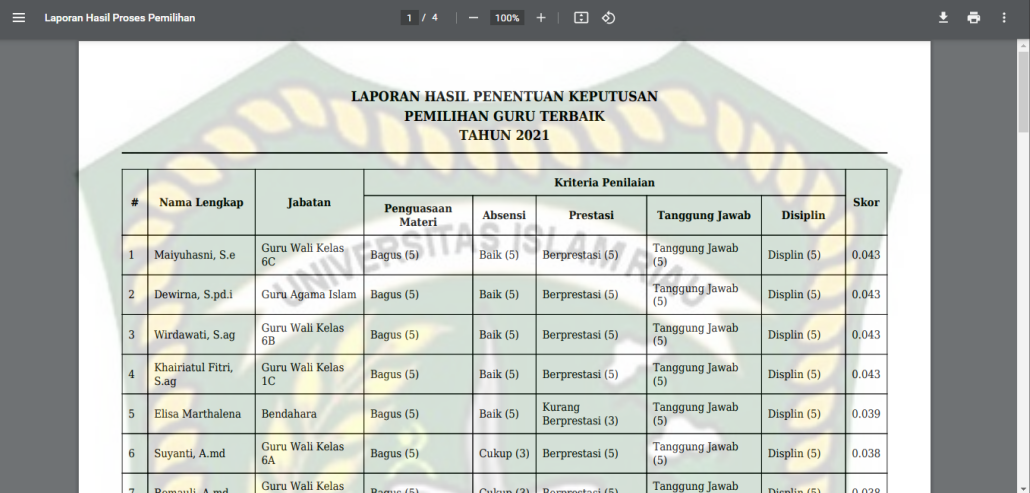

Berikut tampilan laporan hasil perangkingan penentuan guru terbaik dalam bentuk format PDF. Bisa dilihat pada gambar 4.13.

**Gambar 4.13** Tampilan Laporan Guru Terbaik SDS Muhammadiyah Duri

#### **4.2.4 Kesimpulan** *White Box*

Berdasarkan pengujian *white box* yang sudah dilakukan dapat ditarik kesimpulan bahwa proses seleksi dalam sistem sudah sesuai dengan metode pengambilan keputusan.

#### **4.3 Implementasi Sistem**

Implementasi sistem dilakukan dengan memberikan kuesioner kepada 20 orang, dengan tujuan untuk mengetahui tanggapan dari pengguna tentang sistem pendukung keputusan penentuan guru terbaik. Hasil implementasi dengan memberikan kuesioner kepada 20 orang dapat dilihat pada tabel 4.9.

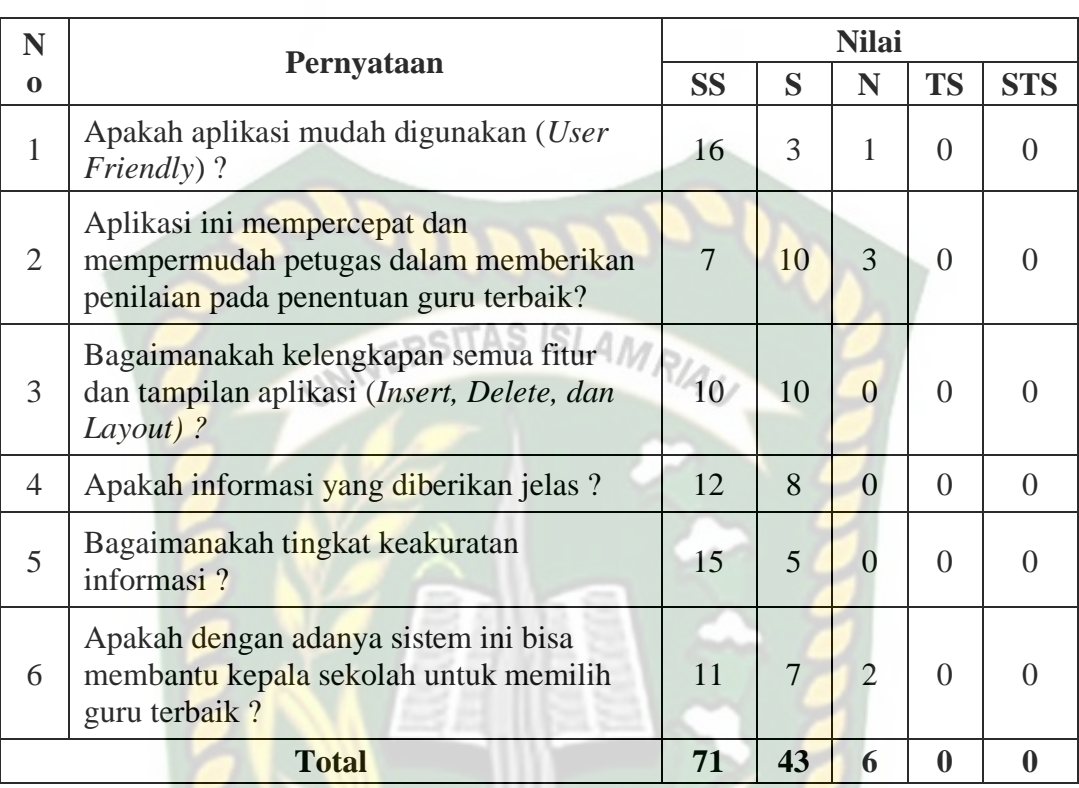

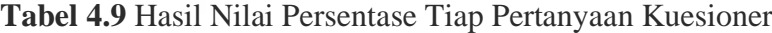

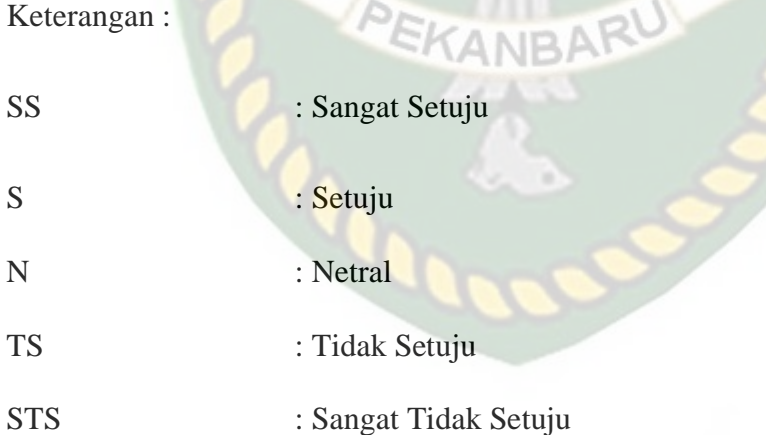

Persentase didapatkan melalui hitungan Skala Likert sebagai berikut:

1. Skor maksimal

Skor maksimal adalah skor terbesar pada skala likert yang dikalikan dengan jumlah soal, sehingga 5 x  $6 = 30$ 

2. Skor yang diharapkan

Skor yang diharapkan adalah skor maksimal yang dikalikan dengan jumlah responden, sehingga 30 x  $20 = 600$ 

3. Skor observasi

Skor observasi adalah jumlah dari skor masing-masing butir pertanyaan yang dikalikan dengan bobot skor. Adapun skor observasi adalah sebagai berikut:

 $\sum$  *Skor Observasi* = (Jumlah jawaban "SS"  $\times$  Skor likert "SS") + (Jumlah jawaban "S" × Skor likert "S") + (Jumlah jawaban "N" × Skor likert "N") + (Jumlah jawaban "TS" × Skor likert "Ts") + (Jumlah jawaban "STT" × Skor likert "STS")  $=(71\times5)$  +  $(43\times4)$  +  $(6\times3)$  +  $(0\times2)$  +  $(0\times1)$  $= 335 + 172 + 18 + 0 + 0$  $= 545$ 

4. Perhitungan Persentase

 $Persentase = \frac{1}{\sum_{i=1}^{n}}$ ∑ Skor Obs<mark>erva</mark>si ∑ Skor y<mark>ang di</mark>harapkan  $=\frac{545}{600}$ 600  $= 0.91 (91\%)$ 

Dari hasil persentase kuesioner pada tabel 4.11 diatas dan telah diuraikan proses mendapatkan nilai persentasenya, maka dapat disimpulkan bahwa sistem pendukung keputusan penentuan guru terbaik menggunakan *Weighted Product* memiliki total nilai persentase sebesar 91% sehingga sistem ini dapat diimplementasikan.

# **BAB V PENUTUP**

#### **5.1 Kesimpulan**

Berdasarkan hasil analisa data dan perancangan sistem pendukung keputusan penentuan guru terbaik SDS Muhammadiyah Duri menggunakan metode *Weighted Product* dapat disimpulkan yaitu:

- 1. Sistem ini dapat mempermudah admin/TU SDS Muhammadiyah Duri, dalam memberikan penilaian guru terbaik.
- 2. Sistem pendukung keputusan penentuan guru terbaik SDS Muhammadiyah Duri ini sudah berjalan sesuai dengan fungsinya.
- 3. Sistem pendukung keputusan penentuan guru terbaik SDS Muhammadiyah Duri ini memiliki *performance* sangat baik dengan persentase 91%.

PEKANBARU

#### **5.2 Saran**

Penulis mempunyai saran dari sistem pendukung penentuan guru terbaik SDS Muhammadiyah Duri dengan metode *Weighted Product*, sebaiknya gunakan fasilitas keamanan atau internet untuk menghindari bahaya gangguan atau kerusakan yang tidak bertanggung jawab.

## **DAFTAR PUSTAKA**

Jogiyanto. 2001. *Analisis & Desain Sistem Informasi : pendekatan terstruktur*

- Kusrini. 2007. *Konsep dan Aplikasi Sistem Pendukung Keputusan*. Penerbit Andi, Yogyakarta.
- Kusumadewi, S. et al. 2006. *Fuzzy Multi-Attribute Decision Making (FUZZY MADM)*. Graha Ilmu. Yogyakarta.

 $S$ SITAS ISLA

- Mulyanto, Agus. 2009. Sistem Informasi Konsep dan Aplikasi. Yogyakarta. Pustaka Pelajar.
- Murdick, R.G. 1991. *Sistem Informasi Untuk Manajemen Modern*. Jakarta. Erlangga.
- Oetomo. 2002. *e-Education. Konsep, Teknologi dan Aplikasi Internet Pendidikan*. Yogyakarta. Penerbit ANDI.
- Saremi, M., Mousavi, S.F., Sanayei, A. 2009. *TQM consultant selection in SMEs with TOPSIS under fuzzy environment. Expert Systems with Application, 36, 2742–2749.*

Sugihartono, dkk. 2007. *Psikologi Pendidikan.* Yogyakarta. UNY Pers.

- Sutabri, Tata. 2005. *Sistem Informasi Manajemen*. Jakarta. *teori dan praktek aplikasi bisnis*. Andi, Yogyakarta.
- Turban, E., dkk. 2005. *Decision Support systems and Intelligent Systems Edisi 7 Jilid 1*. Andi. Yogyakarta

UU No. 20 Tahun 2003 tentang Sistem Pendidikan Nasional